# **HP OpenView Service Desk 4.0**

**Release Notes**

**First Edition**

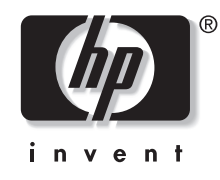

**Manufacturing Part Number: N/A August 2001**

# **Legal Notices**

*Hewlett-Packard makes no warranty of any kind with regard to this manual, including, but not limited to, the implied warranties of merchantability and fitness for a particular purpose.* Hewlett-Packard shall not be held liable for errors contained herein or direct, indirect, special, incidental or consequential damages in connection with the furnishing, performance, or use of this material.

**Restricted Rights Legend.** Use, duplication or disclosure by the U.S. Government is subject to restrictions as set forth in subparagraph (c)(1)(ii) of the Rights in Technical Data and Computer Software clause in DFARS 252.227-7013.

Hewlett-Packard Company 3000 Hanover Street Palo Alto, CA 94304 U.S.A.

Rights for non-DOD U.S. Government Departments and Agencies are as set forth in FAR 52.227-19 (c)(1,2).

**Copyright Notice.** © Copyright 2001 Hewlett-Packard Company

The nomenclature of each version of this software (and manuals therefore) has been devised for commercially convenient reasons, and is not intended to denote the degree of originality of any version of the software with respect to any other version. The extent of protection afforded by, and duration of copyright is to be determined entirely independently of this nomenclature.

#### **Trademark Notices**

Intel® is a U.S. registered trademark of Intel Corporation.

Java $TM$  is a U.S. trademark of Sun Microsystems, Inc.

Microsoft $\circledR$  is a U.S. registered trademark of Microsoft Corporation.

Netscape, Netscape Commerce Server, Netscape Communications, Netscape Communications Server, the "N" logo, Netscape Navigator, the Netscape Navigator Included logo, and Netscape Proxy Server are U.S. trademarks of Netscape Communications Corporation.

Oracle $\circledcirc$  is a registered U.S. trademark of Oracle Corporation, Redwood City, California.

Pentium® is a U.S. registered trademark of Intel Corporation.

UNIX<sup>®</sup> is a registered trademark of the Open Group.

Windows<sup>®</sup> and MS Windows<sup>®</sup> are U.S. registered trademarks of Microsoft Corporation.

# **Contents**

### **[1. Announcement](#page-6-0)**

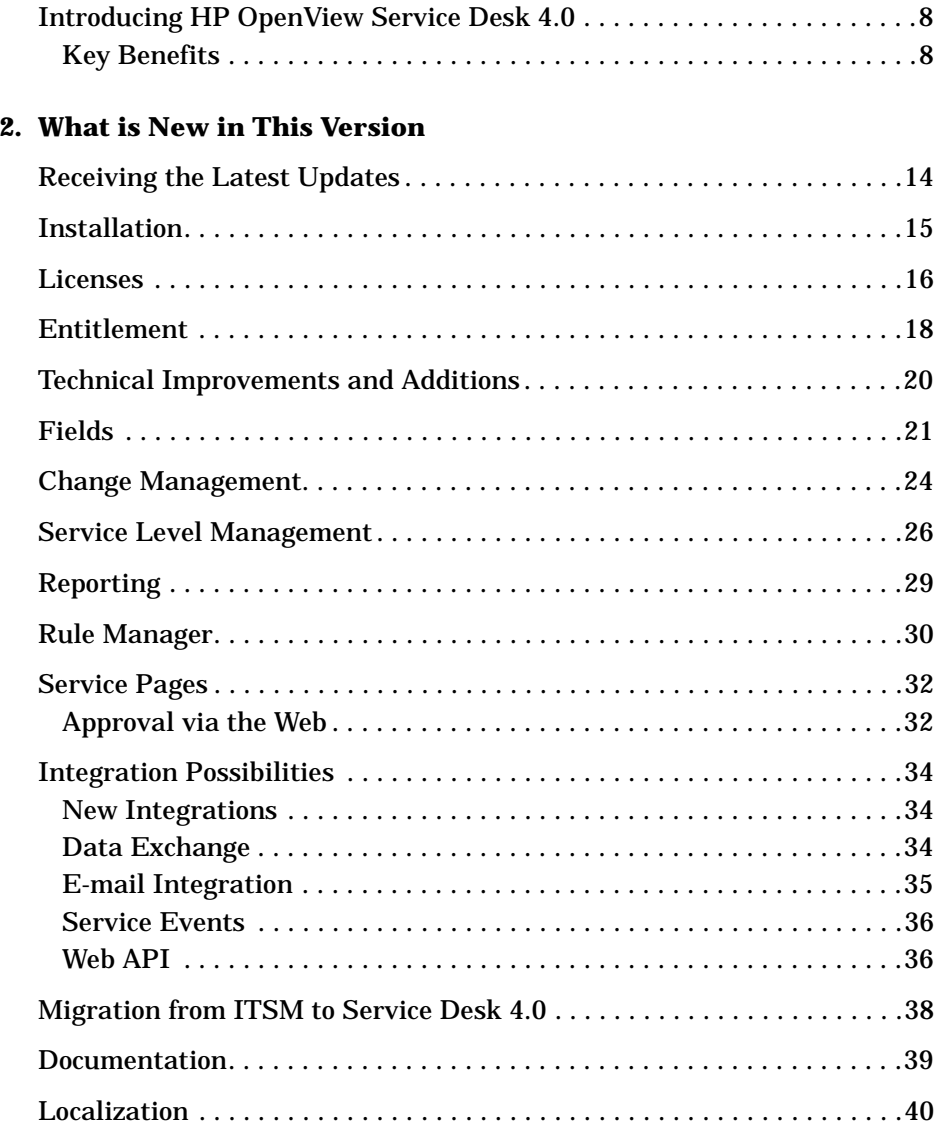

# **Contents**

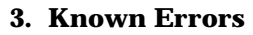

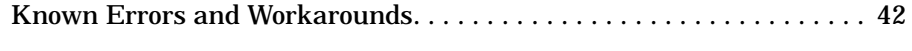

### **[4. Compatibility Information and Installation Requirements](#page-50-0)**

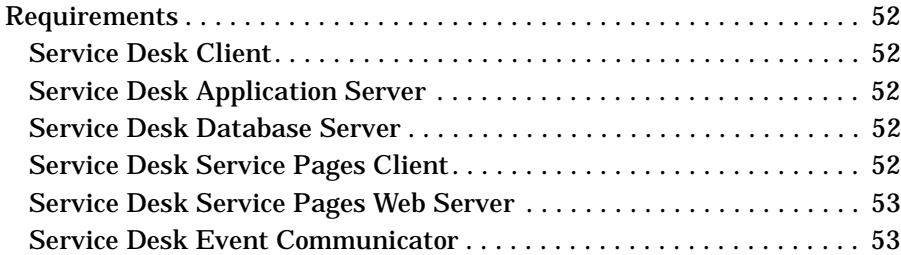

### **[5. Patches and Fixes in Service Desk 4.0](#page-54-0)**

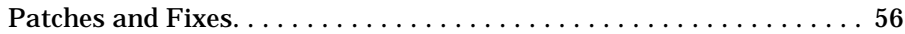

### **[6. Service Desk 4.0 Documentation](#page-78-0)**

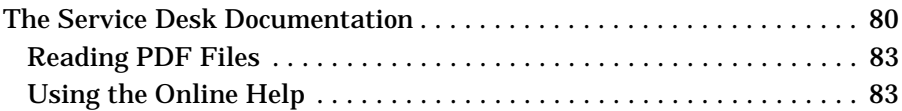

### **[7. Software Availability in Native Languages](#page-84-0)**

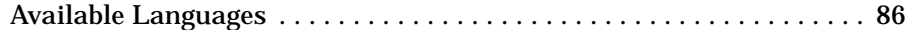

### **[8. Discontinuance of Earlier Versions](#page-86-0)**

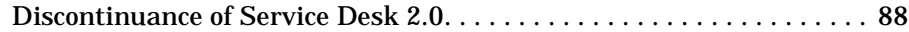

# <span id="page-6-0"></span>**1 Announcement**

# <span id="page-7-0"></span>**Introducing HP OpenView Service Desk 4.0**

The HP OpenView Service Desk solution is a complete, comprehensive solution that enables Service Providers and Enterprise organizations to implement world-class support processes and align IT processes with business needs. Support processes are critical in the ever-changing IT environment. Speed of support becomes increasingly important while at the same time, the speed of change is increasing. HP OpenView Service Desk is a unique application that supports an integrated set of support processes such as call management, incident management and problem management with quality processes such as configuration, change, work and service level management. The integrated approach will enable support and IT organizations to share information and work together to ensure critical business services are well executed today and in the future.

HP OpenView Service Desk 4.0 further expands on the potential already presented with the introduction of the previous releases of HP OpenView Service Desk.

Apart from several general enhancements, e.g. in Service Level Management, Change Management and Reporting functionality, this new version also offers completely new functionality such as Service Pages for specialists, Inventory Reconciliation and the addition of concurrent users.

# <span id="page-7-1"></span>**Key Benefits**

### **Service Desk 4.0 Provides Business Driven Service Level Management**

Service Level Management enables IT organizations to run IT as a business. By focusing on the core "products" that IT provides to the business and providing those IT "services" based upon the requirements of the business, IT makes a significant contribution to the overall business. Key customer benefits of Service Level Management include:

- Balancing IT benefits against IT costs
- Improvement in business performance and in customer perception of the delivered IT services
- Reducing the impact of poor service on the business
- A structured IT organization with processes in place so the IT staff always knows what is expected from them: this results in improved planning, scheduling and budgeting
- A decrease in the cost of missed business opportunities
- Reduction in time needed to restore IT services
- Improvement in the profile and image of the IT organization

### **Quick Time to Value**

The newly introduced Service Pages functionality of Service Desk 4.0 provides the IT specialist with the ability to access the Service Desk application via a standard web browser (Microsoft $@$  Explorer or Netscape<sup>®</sup>).

For remote specialists working on location or on off site projects, the Service Pages functionality offers an intuitive User Interface that provides maximum flexibility and value to access the Service Desk application without the need of carrying a laptop or copying the performed activities on paper, risking loss of data.

Specialists can access the Service Desk application, and based on their authorization status have access to Service Calls, Incidents, Changes and work orders. The ability to add history lines is also available. However, it is important to understand that the Service Pages are not a replica of the full client: for certain functionality (for example, graphical views, creating new CIs, creating Service Level Agreements, and others) the full client will be required. For further information on the Service Pages functionality, refer to ["Service Pages" on page 32](#page-31-0).

### **Ultimate Flexibility**

What has proven to be a valuable asset of Service Desk is the set up and configuration capability of Service Desk.

Based on the OpenView experience in IT Service Management, capturing best practices and processes in templates within Service Desk provides a wealth of data that can be used to quickly deploy Service Desk. Together with the capability to customize forms, views and fields 'on the fly' without the need of bringing the application server down, this provides organizations with the ability to constantly stay on top of changing business requirements and therefore changing IT Management requirements.

Service Desk 4.0 also introduces additional custom fields. By providing more custom fields, Service Desk can be further tailored to specific

### Announcement **Introducing HP OpenView Service Desk 4.0**

organizations needs when tailoring forms to reflect unique environmental IT infrastructure requirements.

The introduction of User Interface rules offers a wealth of capabilities: based on the status or value of a defined field in an open form (e.g. a Service Call form), the Service Desk Rule Manager will execute actions without saving the form. The UI Rules can execute the following:

- Smart actions
- Overview actions
- System actions
- Command line executable
- Field value update

The Checklist Wizard functionality can be extremely valuable in this respect. The Checklist Wizard can be defined to pop up, for instance, in the context of the classification of a Service Call.

In case a helpdesk analyst for instance selects the classification 'Printer', the specific Printer checklist will pop up for the helpdesk analyst to assist the helpdesk analyst in asking the required questions to solve the caller's problem.

### **Scalability & Performance**

HP OpenView Service Desk is built on an extremely scalable three-tier architecture based on industry standards, such as XML and TCP/IP. HP OpenView Service Desk is an object-oriented Java® based application. The presentation layer is written in Java as well as the application server. This architecture makes the Service Desk application very scalable. By partnering with HP, organizations can implement the required level of support processes, take tighter control of their IT environment and expand the management domain, ensuring the organization can consistently map onto business dynamics and meet customer service satisfaction levels. The flexible application layout allows organizations to optimize the functionality of the Service Desk application for their specific needs.

Organizations can design and create custom fields, multiple forms, overview actions, templates and create a graphical user interface (GUI) integration with a third-party tool. All this is done without the need to know a particular programming language; to design and create the layout of the application you use the "what-you-see-is-what-you-get" layout editor. This editor makes the layout of Service Desk truly unique in the industry.

### **End-to-End Solution**

HP OpenView Service Desk is a complete service management application that will allow support organizations to implement configuration, help desk, incident, problem, change and service level management processes. The application is built on a truly integrated approach making the application unique in the support industry. Service Desk forms a seamless link between all service management processes. Via the work management functionality, organizations can implement their entire workflow process. The application provides support for notification procedures, and extensive reporting capabilities.

HP OpenView Service Desk provides a number of open interfaces that will allow organizations to tie their support processes to existing ERP and Network and System Management applications. Version 4.0 of Service Desk comes with out-of-the-box integrations with other OpenView products such as VantagePoint Operations and VantagePoint for Windows, Network Node Manager and ManageX to create a true end-to-end perspective, with a tight linkage of IT infrastructure to the business SLAs that are in place.

### **Reporting**

Reporting is a key element in providing management information with regards to the performance, availability and support capacity of the delivered services.

Service Desk 4.0 provides out of the box reporting capacities for general reporting requirements. Printable table views, graph views, Explorer type views and list views are available to create organized views on all the stored information in the Service Desk database.

Additionally, database views are available to facilitate the integration with external reporting tools. The creation of these database views is an automated process that occurs when installing the Service Desk application. The database views allow for a fast integration to set up the custom reports that organizations require to report on e.g. SLAs, helpdesk performance and change management.

### **Using the Best of Microsoft**

The user interface of HP OpenView Service Desk is based on a Microsoft look and feel, minimizing the end-user training normally required when rolling out enterprise applications. This provides for extreme flexibility and user friendliness, which will increase the return on investment by a

### Announcement **Introducing HP OpenView Service Desk 4.0**

high efficiency and effectiveness of support personnel from day one. The application as a whole is based on Java technology and HP OpenView Service Desk 4.0 supports both Windows 2000 and the Microsoft IIS Web server, which further aligns the product with Microsoft standards.

### **Interoperability of HP OpenView Service Desk**

HP OpenView has the strongest partnership program in the industry, resulting in over 300 integrated applications into the HP OpenView product suite. This level of partnership support offers our customers the highest degree of flexibility to create a comprehensive, customized end-to-end IT service management solution.

# <span id="page-12-0"></span>**2 What is New in This Version**

# <span id="page-13-0"></span>**Receiving the Latest Updates**

To receive information about the latest changes, announcements, and beta test programs, you can subscribe to the HP OpenView Service Desk newsletter.

To subscribe to the newsletter, send an e-mail message to servicedesk\_news@hp.com. In the subject line of the subscription e-mail message, type (in capitals): **SUBSCRIBE**

You can cancel your subscription at any time, by sending an e-mail message to servicedesk\_news@hp.com. In the subject line of the cancellation e-mail message, type (in capitals): **UNSUBSCRIBE**

# <span id="page-14-0"></span>**Installation**

The installation program and procedures have been improved for Service Desk 40<sup>.</sup>

 $Oracle@$  users:

Oracle can be configured to use just one database account. With Service Desk on an Oracle database you have the option to create an Oracle user account and a repository account, or just a single user account. However, having two accounts (user and repository) will increase data transfer speed on large systems.

• Separate database upgrade:

Upgrades of Service Desk and your database can be done separately. This feature may be useful if, for example, you have a separate database to which you sometimes connect for test purposes.

• Multiple application server environment:

Multiple instances of the Service Desk application server can be installed on separate machines or on a single multi-processor machine. In either case the multiple servers communicate with each other and balance the load of clients connected to them to achieve optimum performance.

• SQL Server 2000® database:

Service Desk can run with SQL Server 2000 databases. These can be configured using the same techniques as the older version, SQL Server 7.0.

• Technical improvements:

There has been much streamlining in the technical aspects of the installation. The latest version of the Service Desk installation program is much quicker, and more refined than the Service Desk 3.0 version.

What is New in This Version **Licenses**

# <span id="page-15-0"></span>**Licenses**

Three types of licenses are supported with Service Desk 4.0:

• Named user licenses:

A named user license allows you to create the specified number of Service Desk user accounts that will have access to the Service Desk graphical user interface (GUI) no matter how many other users are connected (as long as the maximum number of named users specified in the license is not exceeded). Such an account is especially suited for system administrators and key users that need to be able to access the application at all times. A named user can access up to three sessions at the same time.

• Concurrent user licenses:

A concurrent user license allows the specified number of Service Desk user accounts access to Service Desk simultaneously (not counting the named users that are connected). You can create as many concurrent user accounts as you wish, but no more than the licensed number of concurrent user accounts can access Service Desk at the same time. Concurrent users can access multiple sessions at the same time, but each session counts as a concurrent user.

- **NOTE** The Service Desk 3.0 application does not support concurrent users. You will have to upgrade to Service Desk 4.0 to be able to purchase and use concurrent user licenses.
	- Module licenses:

A module license gives all your named and concurrent users access to the module or modules specified in the module license.

You always need one or more module licenses as well as one or more named user licenses or concurrent user licenses, or both.

In Service Desk 4.0, blocked accounts (user accounts that are turned off rather than removed) do not count for the licenses.

In addition to named user accounts and concurrent user accounts, Service Desk 4.0 lets you create an unlimited number of integration accounts and Service Pages accounts for users. These accounts give access to integrations and provide access to Service Pages; they do not give access to the Service Desk GUI. Specialists can use their normal Service Desk account to use Service Pages.

The License dialog box in the Administrator Console of Service Desk 4.0 gives more information than in previous versions of Service Desk. For each license it shows the following information:

- License type: named users, concurrent users, or module
- License key
- Number of users
- Expiration date
- Status: active or inactive (expired)

The License dialog box also displays the total number of available named and concurrent users, and the names of all the licensed modules. These totals are also displayed in the About dialog box in the Help menu.

<span id="page-16-0"></span>**NOTE** Customers who are upgrading from Service Desk 3.0 to Service Desk 4.0 should take note that, although the modules existed in Service Desk 3.0, module-based licensing was not enforced. All areas of all modules were available without restriction. Service Desk 4.0, however, rigidly enforces module-based licensing. There is therefore, a danger that if you are upgrading and do not obtain licenses for all modules you may lose access to data input or data viewed through fields that are only applicable to the unlicensed modules. This data is not lost or deleted, and is still stored on your database. It will become accessible again once you obtain a suitable license.

# <span id="page-17-0"></span>**Entitlement**

Service Desk allows easy maintenance of authorizations, but still you can set authorizations with detail reflecting your company's specific rules and procedures:

• History line entitlements:

Authorization can be granted to a user to alter his own, his work group's, or anyone's history lines. History-line entitlements are set up and maintained by the Service Desk administrator. History line entitlements can be set so that the users can only modify items in their own workgroups, or items they have created themselves. These restrictions can also be applied to delete rights. System-generated history lines cannot be changed.

• Folder access entitlements:

Folder access entitlements are set up and maintained by the Service Desk administrator and can be switched on or off globally by selecting a single check box. Folder access entitlements can be set so that users can only modify items in their own workgroup, or items they have created themselves. These same restrictions can be applied to view rights. However, folders can only be deleted by a user with system administrator rights. Folder access entitlements set on a folder at a higher level are cascaded down to all its subfolders.

• Status authorization:

A user may be granted authorization to edit an item only while it is within a limited range of specified status codes. Status-based entitlement will allow the customer to limit the working scope of a user to within this specified range, and the user will not be able to select status codes outside the range.

• Assignment-based authorization:

Assignment-based entitlement enables you to limit a user's access to only items that are assigned to the user, or the user's workgroup. For example, the settings will give the user permission to view or modify only those service calls that are assigned to him. This functionality is useful where employees need to view information in all service calls, but only need to modify the information in service calls assigned to them.

• Customization rights:

The permission to change menu, tool bar, and shortcut settings can be denied to a role. The right to modify views can also be disallowed. As can the right to use Update All, if this is not denied a user can select a number of items and update them all with a single specified value in a particular field. Users can be blocked from using an internet browser in the Service Desk interface.

• Entitlement supports module-based licensing:

Field access entitlements were already available in Service Desk 3.0 (Account Role, Advanced Item Access), but in Service Desk 4.0 field access may be further impacted by module-based licensing restrictions. See the note on [page 17.](#page-16-0)

# <span id="page-19-0"></span>**Technical Improvements and Additions**

The following technical improvements have been made:

• Time zone display:

When switching to a different time zone using the Time Zone button on the Service Desk tool bar, dates and times are displayed in the new time zone with immediate effect. It is not necessary to exit and start a new Service Desk session, as was the case with Service Desk 3.0.

• Time zone deadline:

Based on the maximum resolution time, support hours defined in the Service Level Agreement (SLA), and time zone, Service Desk will calculate the deadline date and time for service calls and incidents. When no SLA is entered, the support hours of the default service level are used, and are applied to the primary time zone.

• Multiple client sessions:

Multiple client sessions can be run on a single machine. You can use multiple sessions when you want to have multiple client installations of the same version of Service Desk connecting to different application servers with different databases. This need could arise when you have different application servers (and databases) for testing, development, and production (live system), or multiple production environments.

• Multiple application servers:

Multiple instances of the Service Desk application server can be installed on separate machines or on a single multi-processor machine. In either case, the multiple servers communicate with each other and balance the load of clients connected to them to achieve optimum performance.

# <span id="page-20-0"></span>**Fields**

The following field features have been added to Service Desk 4.0:

• Copy field values:

Search the database for matching records and copy the values of (selected) attributes of a matching record to a new record.

Unique search codes for CIs and preformatted search codes:

When generating multiple configuration items (CIs), users can define the format of the search codes of these CIs. The possibility exists to make unique search codes mandatory for CIs.

• Missing required fields warning message:

When saving an item with one or more blank required fields, one message will appear showing all required fields that are blank, instead of a message for each blank field as was the case with Service Desk 3.0.

• Permanent display of Quick View information for lookup fields:

Lookup fields can be extended to display Quick View information for that field item in an additional show field. This feature can be turned on or off by the system administrator.

• Improved search views:

In the Quick Find view you can search for hierarchical codes by typing search text in the Look for field. In the Advanced Find you can search the sub-items of hierarchical attributes.

• Checklist wizard available for service calls:

When creating or updating a service call, you can select a checklist from the Action menu. Three types of checklists are available: a general checklist, one for a specific service, and another type for a specific classification. The checklist wizard will present the user with questions in a series of dialog boxes. After the questions are answered, the information can be entered in the service call. This tool can be helpful for inexperienced helpdesk personnel.

The checklist wizard is a system action for service calls, and can be configured from the Administrator Console.

What is New in This Version **Fields**

• Customizable fields:

A total of over 700 customizable fields are available in Service Desk 4.0.

• Customizable currency field:

You can define two currencies (the primary and secondary currency) and specify an exchange rate. This feature enables currency values entered in the primary currency to be shown in the secondary currency. For example, values entered in dollars can be displayed in Euros. The secondary currency value is displayed in a custom calculated field.

The Euro calculation in Service Desk 4.0 conforms to the following conditions laid down by the European Community's regulation concerning the calculation and rounding of Euro conversions:

- Every national EMU (Economic and Monetary Union) currency is a representation of the Euro between January 1st 1999 and January 1st 2002.
- For reasons of accuracy, any calculation should use an exchange rate with six significant figures, for example:  $EUR 1 = NLG$ 2.20371.
- A calculated currency amount is rounded to the nearest cent. The second decimal figure - the cent - is rounded up or down depending on the third decimal figure: if the third decimal is 5 or higher, the amount is rounded up; if the third decimal is 4 or lower, the amount is rounded down. For example, 0.21499 is rounded down to 0.21; 0.21500 is rounded up to 0.22.
- To avoid rounding differences, it is prohibited to use inverse rates in conversions. For example, the official rate for Netherlands Guilders is  $EUR$  1 = NLG 2.20371; the inverse rate is NLG 1 = EUR 0.453780. When converting Netherlands Guilders to Euros, the amount in Netherlands Guilders must be divided by 2.20371 (the official rate) and may not be multiplied by 0.453780 (the inverse rate).
- Because all EMU currencies are representations of the Euro, a conversion of one EMU currency to another EMU currency should always involve the Euro. To convert EMU currency A to EMU currency B, currency A is first converted to Euros, then the value in Euros is converted to currency B. This is called triangulation.

— Eventually, all actual EMU currency information must be converted to Euros, by January 1st 2002 at the latest.

Service Desk is not a financial application nor does it have a financial module. The five currency fields available in Service Desk have a registration purpose only. No payments are made based on the information in Service Desk. Service Desk is a so-called mono-currency information system and the introduction of calculated currency fields does not change that: values of calculated fields are not stored in the database, so there is no duplication of data.

Service Desk 4.0 also has a function that enables you to update all prices in the Service Desk database in one go. This function can be used for example for a 'big bang' conversion to Euros. It can also be used for triangulation conversions from one EMU currency to another EMU currency. Instead of updating all prices, you can also choose to apply the updates only to selected item types, for example only to maintenance contracts and service level agreements but not to other items such as configuration items.

• Custom calculated fields:

Custom calculated fields are an addition to the standard item fields and custom fields. A custom calculated field obtains its value from the values of other fields and cannot be manually changed. Custom calculated fields can be generated from currency, date and time, duration, and integer fields. Custom calculated fields can be defined for each item in the Administrator Console.

• Time zone field:

Time zones for users and organizations can be specified using the time zone field. Service Desk uses this information to determine the time zone of service support hours if, for example, the person is a service receiver and the applicable service level agreement applies the time zone of the service receiver.

Time zones can be added to the following Service Desk entities:

- Person
- Account
- Organization

# <span id="page-23-0"></span>**Change Management**

This section lists the improvements and additions made to the Change Management module:

• Outage planning:

By using Outage Planning, you can specify planned downtime of CIs.

If you have installed the VPO integration, the planned and occasional outages can be downloaded to VPO to suppress messages generated when a CI becomes unavailable because of a planned outage.

• Window of opportunity:

This feature enables your IT organization to indicate when an outage can be planned. By indicating the availability of a CI and when it must be operational, you can plan outages for routine maintenance.

The Window of opportunity for a particular CI will be calculated by Service Desk and automatically displayed. Benefits of this feature includes the planning maintenance services outside of support hours or within the allowable outage hours.

• Automatic CMDB updates from work orders:

When your specialists complete work orders, the changes they make to the affected CIs will automatically be updated in the CMDB. These changes include:

- CI Relocations
- CI ownership updates
- CI administrative responsibility updates
- Updates for all variable fields
- Change manager specification field:

Within a change request, the change manager initiating the request can be specified.

• Requestor specification field:

Within a change or project request, the person requesting the change can be specified.

• CI check in other work orders:

When you relate a CI to a work order, Service Desk will check if the CI is already related to any other work orders. If that is the case, a message will be displayed.

# <span id="page-25-0"></span>**Service Level Management**

An effective service level management process is based on a clear understanding of the dependency relationships between the various services involved in the IT infrastructure. Service Desk 4.0 includes enhancements that help the service level manager develop this understanding by:

- enabling services to be registered according to their type;
- enabling services to be assembled in hierarchies that accurately describe their interdependencies.

Each new feature is described below:

• Service types:

When registering services, you can now distinguish between the following service types:

- Business services are the services delivered to customers in accordance with an agreed level of service and for an agreed cost.
- Operations management services provide administration and fault handling of the hardware and software resources used by business services.
- Underpinning services provide certain responsibilities outsourced by operations management services, such as the repair and replacement of particular hardware components.
- Relating services:

In addition to registering services and specifying the configuration items used by each service, users can now arrange services in hierarchies that reflect the way the services relate to each other.

The following types of hierarchical relationship are supported:

- Parent-child relationships can be used to identify business or operations management services (parents) that are made up of a number of component (child) services of the same type.
- User-used relationships between business services indicate the dependency of delivery of one service on the availability of another service. Typically, this type of relationship indicates that the

higher-level service uses the lower-level service as one of its resources. At the bottom of this hierarchy are the used configuration items.

- Manager-managed relationships between operations management services and configuration items indicate relationships where a service provides administration and fault handling on a configuration item.
- Underpinning-underpinned relationships between services indicate relationships where an operations management service has outsourced certain maintenance responsibilities to an underpinning service.
- Supporting-supported relationships between services and configuration items indicate relationships where an underpinning service is responsible for certain outsourced maintenance responsibilities on a configuration item.
- Creating subcontract service calls:

When analysis of incidents and service calls reveals that the associated service provider needs to apply to another service provider to resolve the root cause of an event, Service Desk users can now create a subcontract service call. The subcontract service call contains information copied from the master event, to which a relation is established.

Separating the life cycles of the initial event from the root cause acknowledges the presence of two separate service level agreements, and simplifies the task of monitoring and reporting the performance of each service provider. If, for example, the creator of the subcontract service call instigates a temporary workaround, the initial event can be set to 'handled' but not closed. When the other service provider has notified that the root cause is fixed, the temporary workaround can be cancelled, and the event can be closed.

• Referencing services, service level agreements, and configuration items in incidents:

It is now possible to specify which service is affected by an incident, or to have that determined automatically based on the CI. When the impact is limited to a single service having only one SLA, this SLA and its service level are applied to the incident. When multiple services and SLAs are impacted, Service Desk automatically applies the most stringent service level (that is, the one that generates the

What is New in This Version **Service Level Management**

most imminent deadline for resolution).

# <span id="page-28-0"></span>**Reporting**

Additions and improvements have been made in the following areas of reporting:

- Improved chart views:
	- It is now possible to define date ranges. You can display the number of records logged for a given day or week, for example.
	- An added Series function allows you to split the x-axis and y-axis definitions.
	- You can define a secondary y-axis field. This allows you to compare values in two fields, such as Planned duration and Actual duration in one view.
	- You can restrict fields that can be used for functions other than Count to numeric field entries. This prevents the creation of definitions that are not logical, such as average category.
	- Group by no longer needs to be defined. It is deduced from the x-axis definition.
	- Drill functions are extended: you can now drill down to all types of views not just table views.
- Analyzed data (can be used for performance improvements): Sudden changes or peaks can be taken from reports and analyzed. Reasons for trends can be analyzed. Analyzed data can be used by problem management to improve performance.
- Generate database views:
	- Using database views, you can create a professional report using a third-party reporting tool.

The database views are generated from the administrator console. The contents of the database views can be localized. You can choose to use localized names for view names and column headings.

# <span id="page-29-0"></span>**Rule Manager**

Business Logic is combined with the Rule Manager in Service Desk, making it possible to create rules to automate many of your business processes. Two types of rules are available; database rules that are triggered by changes in the Service Desk database, and UI rules that are triggered by changes in graphical user. The following features have been added:

• Update related items:

This action was expanded to include related items for database rules. In the Update Data action dialog box you can now select the related item you want to update and specify which fields in that item you want to update. *One to many,* and *many to many* updates on related items are possible.

• E-mail groups of people:

Database rules can be written to send e-mail messages to a group of people. For example, when a service call is assigned to a work group, all members of the work group are notified individually. Send to Group of Persons, enables you to send an e-mail to a single e-mail address, a named person, an organization, or a work group.

• Sort and group rules:

The Category field is added as an optional attribute for a rule. You can create category codes and then apply them to the rules you create. The new Rules by Category view displays the rules grouped by their assigned category.

• UI Rules (new in Service Desk 4.0.)

 UI Rules are applied to the graphical user interface. When a Service Desk form is modified, configurable actions can be carried out by the system. These actions are immediately shown (content of another field or the current field is changed) or effective in the current form. The following actions are available with UI Rules:

- Command Exec action
- Limit Field Value Range action
- Overview action
- Smart action
- System action
- Update Data action
- Limit Field Value Range action: This action is new and can be used to limit the value range of one or more fields based on the input from another field in the same form.

# <span id="page-31-0"></span>**Service Pages**

A new version of Service Pages has been delivered with Service Desk 4.0. This new version allows you to use part of the Service Desk functionality through an intranet or Internet.

Service Pages supports two types of users: support engineers who already have access to Service Desk, and end users. Support engineers can use their existing Service Desk account to log on to Service Pages. End users can create an account online or the system administrator can create one for them within Service Desk.

When you log on to Service Pages you will be able to select your time zone and a language. After that the main menu is shown. The available features available have been expanded to include:

- Create service calls
- Create incidents (Support engineers only)
- Overview service calls
- Overview incidents
- Overview problems
- Overview changes
- Overview work orders

You will have the option of modifying or viewing records when using one of the available overview options. The system administrator can define the layout of the overviews as well as which templates will be used to create records. When setting up the overviews the system administrator specifies views for a restricted list and a full list.

### <span id="page-31-1"></span>**Approval via the Web**

In order to change the status of an item, for example the status of a service call or a change, approval is sometimes required by one or more people. With Service Desk 4.0 a Web page will be available for approval purposes. The Approval Web page is not part of Service Pages and can only be reached through a specific URL that is sent to approvers by e-mail. The approvers will be able to approve or disapprove the requested action in that Web page.

**NOTE** The Approval feature was added to Service Desk in version 3.0, Service Pack 3.

# <span id="page-33-0"></span>**Integration Possibilities**

Numerous integration possibilities exist with Service Desk. The following sections explain new integrations and improvements within Service Desk 4.0:

### <span id="page-33-1"></span>**New Integrations**

- The Lightweight Directory Access Protocol (LDAP) integration has been added. This integration provides the tools for importing LDAP directory data into Service Desk. This integration uses the Data Exchange feature.
- The Radia integration has been added. This integration provides tools for importing Radia inventory data into Service Desk. This integration uses Data Exchange features.
- The VantagePoint integration is a comprehensive integration between VantagePoint for Windows and UNIX, and Service Desk 4.0. The following features are available with the integration:
	- Import VantagePoint nodes and services into Service Desk.
	- Send events from VantagePoint to Service Desk.
	- Reflect VantagePoint updates in Service Desk.
	- Manually forward events to Service Desk.
	- Send acknowledgment messages and message annotations from Service Desk to VantagePoint.
	- Call the Service Desk user interface from VantagePoint in the context of a configuration item.
	- View VantagePoint service statuses from a browser.
	- Generate a VantagePoint message from Service Desk.
	- Monitor Service Desk processes and error log files.
	- Suppress node down messages in VantagePoint when an outage is planned for a CI in Service Desk.

# <span id="page-33-2"></span>**Data Exchange**

The Data Exchange tools have been improved in the following way:

• Reconciliation and delta processing features have been added to minimize the amount of data to be imported. Additionally, a change log will be created listing new, changed, and obsolete items and relations.

- An Extraction Configuration Wizard has been added to make configuring your export initialization files easier. The wizard will take you through the process of configuring the initialization file from start to finish.
- It is now possible to perform scalable data loading. With this new feature you will be able to use multiple servers and clients to balance the load when importing data.
- You will be able to create a Data Exchange task group. The task group can be used to relate a group of data exchange tasks and execute them in order, with one command.
- The viewer used for looking at XML files is improved, making the XML view simpler by removing the clutter of unnecessary tags.
- A progress indicator is added to provide you with immediate feedback on the progress of your Data Exchange processes.
- An additional error log file is created when you run Data Exchange. The new error log file will only list errors and not additional process information.

# <span id="page-34-0"></span>**E-mail Integration**

The e-mail integration was improved and expanded for Service Desk 4.0. A number of configuration options are now available and can be performed from the Administrator Console and not the sd.conf file as was the case in Service Desk 3.0.

Commands can be sent to Service Desk in an e-mail message to perform the following actions:

- Create a new service call.
- Add progress lines to a service call.
- Update fields in an existing service call.
- Request a list of open service calls initiated by the caller.
- Request a list of open service calls that are assigned to the requesting specialist.
- Request details on a service call.

What is New in This Version **Integration Possibilities**

### <span id="page-35-0"></span>**Service Events**

With the service event command line you can send single events from another management application to Service Desk. For example, you can send an incident detected by Network Node Manager to Service Desk where it will then be entered as a new service call.

In Service Desk 4.0, the addition of a Fail-over option for sd\_event makes it possible to identify alternate servers. If a service event cannot make it to the primary application server it will be forwarded to one of the alternate servers listed in the configuration file.

### <span id="page-35-1"></span>**Web API**

A new, easy-to-use Web API is available with Service Desk 4.0. The Web API consists of pure-Java interfaces to the entities in the Service Desk object model. Each entity has its own get and set methods for each of its fields.

The Web API is intended for Web applications that manipulate Service Desk data from the HTTP Web server that the Web clients connect to. The Web API ensures data integrity and conformity to business rules.

The Service Desk 4.0 Web API provides the following functionality:

- Initializing and shutting down the API
- Creating Service Pages accounts
- Starting and stopping Service Desk API sessions
- Finding entities
- Retrieving entity information
- Creating entities
- Updating entity information
- Getting meta information Meta information is information about the ITSM information stored in Service Desk, for example information about access rights or field names. This enables you for example to have a Web client find out what its access rights are for an entity and its attributes.
- Logging the usage of the API and the actions performed by the API
**NOTE** The Web API will replace the Service Desk API provided with previous versions of Service Desk. The Service Desk API will not be maintained anymore and it will be discontinued at the same time as Service Desk 3.0. With Service Desk 4.0., the obsolete API and documentation are still supplied as a courtesy to assist you in migrating to the new Web API. We strongly recommend that you migrate to the Web API as soon as possible and we discourage any new developments with the obsolete API.

**NOTE** The Web Service button that was available in Service Desk 3.0, is discontinued with Service Desk 4.0. In Service Desk 4.0, you can use the Web API to achieve the same functionality: retrieving data out of third-party knowledge base solutions or intranet knowledge base solutions.

# **Migration from ITSM to Service Desk 4.0**

Migration tools are available for IT Service Management (ITSM) users to migrate their ITSM data to Service Desk 4.0. For details on migrating to Service Desk from ITSM contact your Service Desk sales representative or Service Desk consultant.

If you want to read about the migration, a migration guide is available on the HP OpenView Service Desk 4.0 CD-ROM and contains details about the migration process. The file name is Migration\_Guide.pdf.

# **Documentation**

The *HP OpenView Service Desk: User's Guide* is added to the Service Desk 4.0 documentation set. This manual is available as a PDF file on the Service Desk 4.0 CD-ROM. It provides an introduction to the key concepts behind Service Desk. It gives an overview of what you can do with Service Desk and explains typical tasks of different types of Service Desk users. Scenario descriptions are provided as examples of how the described features could be implemented.

The *HP OpenView Service Desk: Web API Programmer's Guide* is added to the Service Desk 4.0 documentation set. This guide contains information that will help you create customized integrations with Service Desk using the Service Desk Web API. This API is particularly suited for developing Web applications.

# **Localization**

The following localization options will be added with Service Desk 4.0:

- Service Desk 4.0 will also be available in Simplified Chinese.
- The *HP OpenView Service Desk: User's Guide* will be available in the same languages as the Service Desk 4.0 software.

For a complete overview of language versions and localization features available with Service Desk 4.0, refer to [Chapter 7 "Software Availability](#page-84-0)  [in Native Languages".](#page-84-0)

# **3 Known Errors**

This chapter provides detailed information on errors that are known to exist in the Service Desk 4.0 application at the time this document was published. When possible, a workaround is included describing how you can perform the desired function without incurring the error.

# **Known Errors and Workarounds**

The following table shows the errors known to exist at the time the Service Desk 4.0 application was first released. The table also includes any available workarounds.

Actions are initiated to solve the problems and to have a definitive [solution available in short time. Fixes will be made available in service](http://ovweb.external.hp.com/cpe/patches)  packs. For the latest service pack, please visit the HP OpenView [Software Patches Web site at http://ovweb.external.hp.com/cpe/patches.](http://ovweb.external.hp.com/cpe/patches)

[In the table you will find the problem number for each error. With this](http://support.openview.hp.com)  number you can track the status of the error on the HP OpenView [Support Web site at http://support.openview.hp.com. On the Web site,](http://support.openview.hp.com)  [choose](http://support.openview.hp.com) track support call under problem reporting. This allows you to see if the error is solved in a service pack.

| Problem<br><b>Number</b> | <b>Description of Error</b>                                                                                                    | Workaround                                                                                                    |
|--------------------------|----------------------------------------------------------------------------------------------------|----------------------------------------------------------------------------------------------------|
| 3886,<br>4043            | Inbound and outbound e-mail<br>integration cannot be used with<br>e-mail messages using multibyte<br>character sets.                | Under investigation.                                                                                                    |
| 3983                     | When customizing a view, the<br>Filter button is occasionally<br>greyed out.                                                        | Under investigation.                                                                                                    |
| 4029                     | Logging in to the server running<br>Tomcat and logging out will<br>cause the Tomcat service to stop.<br>(Windows 2000 and NT only.) | Either reboot the system or lock<br>the server console<br>(CTRL+ALT+Delete then<br><b>Return</b> ). Under investigation. |
| 4033                     | Drag and drop to Microsoft Excel<br>2000 tools is not possible.                                                                     | Copy and paste functions can be<br>used as an alternative.                                                               |
| 4034                     | An error may occur when you<br>attempt to unzip the file<br>work-localhost_8080%2Fs<br>d-sp4.tar.gz                                 | Use the following file instead:<br>work-localhost_8080%2F<br>sd-sp4.zip                                                  |

**Table 3-1 Known Errors List** 

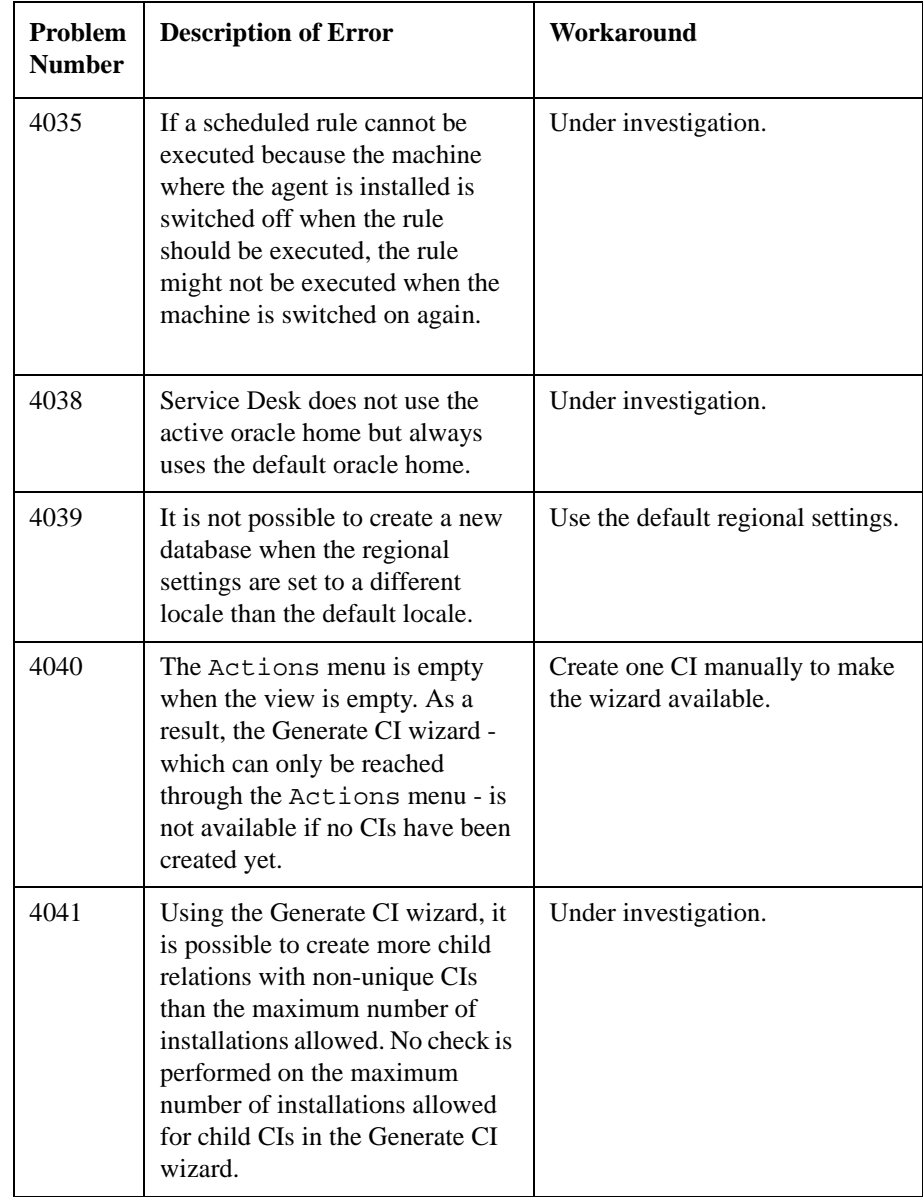

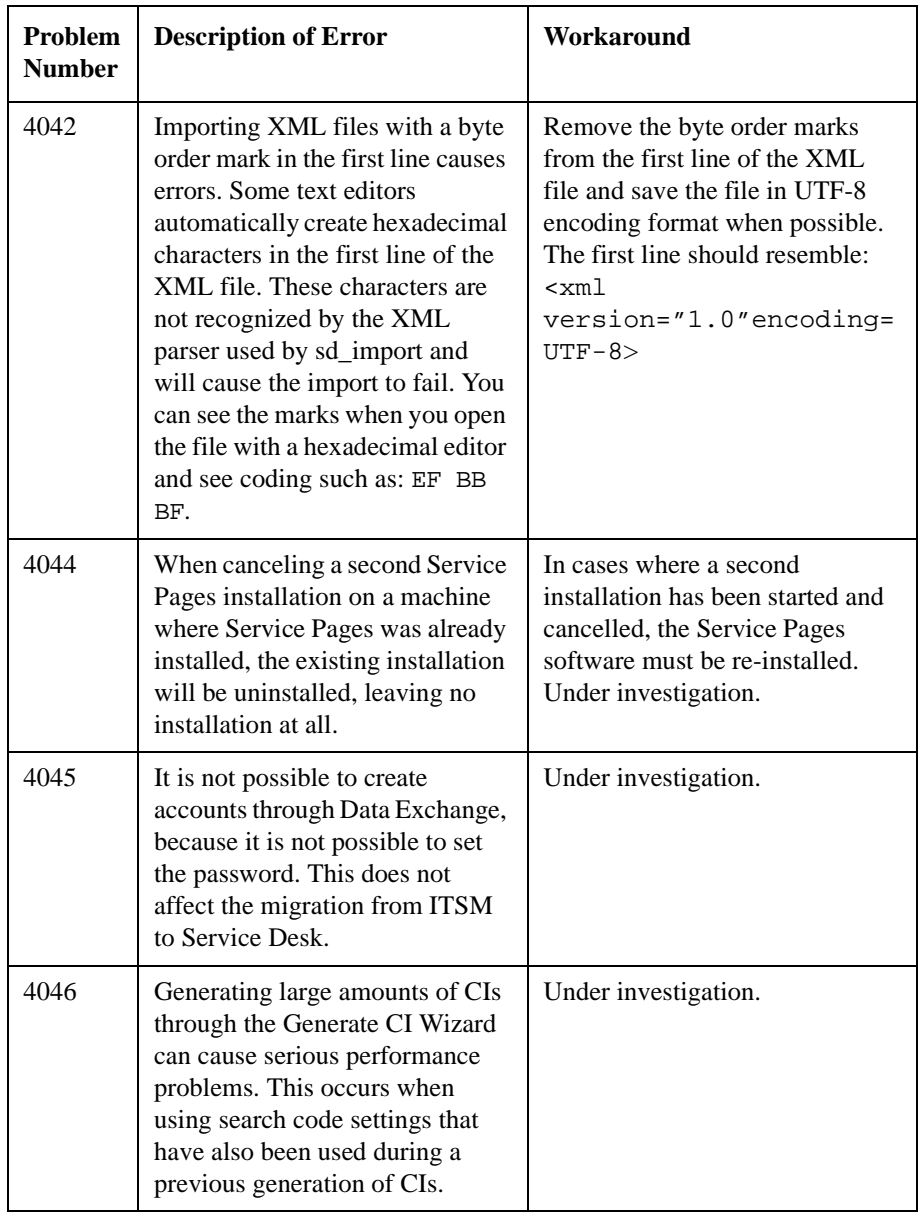

| Problem<br><b>Number</b> | <b>Description of Error</b>                                                                                                    | Workaround                                                                                                    |
|--------------------------|----------------------------------------------------------------------------------------------------|----------------------------------------------------------------------------------------------------|
| 4047                     | When a text field is queried in a<br>SQL Server 7 database through<br>an ODBC driver, NULL is<br>returned instead of the text. This<br>may cause problems when<br>running sd_export.exe. | This is caused by a problem in<br>MS ODBC Driver. See article ID<br>Q238774 in the Microsoft<br>Knowledge Base at<br>http://www.support.microsoft.co<br>m.                                |
|                          |                                                                                                    | This article mentions three<br>workarounds, two of which have<br>been tested:                                                                                                    |
|                          |                                                                                                    | Register the application to a<br>previous SQL version with<br>the command:<br>odbccmpt<br>sd_export.exe v/:6<br>This utility can be found in<br>the SQL client installation<br>directory. |
|                          |                                                                                                    | This is the most practical<br>workaround if you do not<br>want to adjust the INI file and<br>simply want to use the<br>graphical user interface.                                          |
|                          |                                                                                                    | Add convert statements to the<br>query.                                                                                                    |
|                          |                                                                                                    | The third workaround is only<br>applicable for cpp programs.                                                                                                    |
| 4048                     | No Service Desk shortcuts are<br>created on Windows 98 when<br>installing in a different folder<br>than the default installation<br>folder.                                              | Use the default installation path<br>or create the shortcuts manually.                                                                                                    |

**Table 3-1 Known Errors List** 

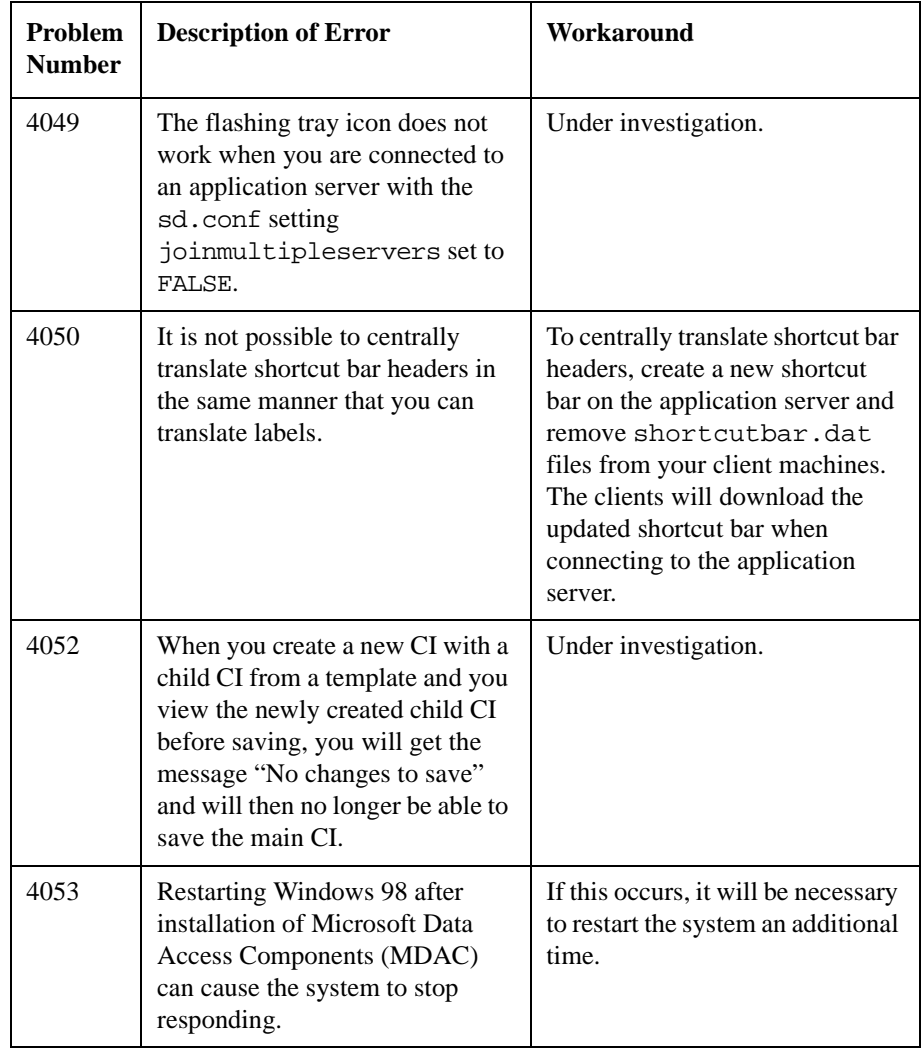

| Problem<br><b>Number</b> | <b>Description of Error</b>                                                                                                    | Workaround                                                                      |
|--------------------------|----------------------------------------------------------------------------------------------------|---------------------------------------------------------------------------------|
| 4054                     | Performing a global price update<br>for which more than 200 fields<br>are involved will result in an<br>error message being generated<br>after approximately 30 minutes<br>of processing and no prices will<br>have been updated. The error text<br>is: "[ERROR] Failed<br>communicating with the server.<br>Nested exception is:<br>com.hp.ifc.util.AppStreamExcep<br>tion: Unexpected EOF." | Under investigation.                                                            |
| 4055                     | Errors occur when using the<br><b>Extraction Configuration wizard</b><br>to edit INI files that have been<br>created manually.                                                                                                    | Edit the INI files manually.                                                    |
| 4056                     | Running an sddataform<br>command line command on<br>Windows 98 results in a<br>Com.ms.com.ComError error.                                                                                                    | First start Service Desk and then<br>run the command line command.              |
| 4057                     | <attribute> (Service<br/>Today) attributes are available<br/>in the list of attributes that can be<br/>placed on a form. However, these<br/>attributes should not be used. If<br/>you do use them, an ADO error<br/>will be returned when you try to<br/>save the record.</attribute>                                                                                                    | Do not put <attribute><br/>(Service Today) attributes<br/>on forms.</attribute> |
| 4058                     | It is not possible to add a work<br>order to a new CI.                                                                                                    | First save the newly created CI,<br>and then add the work order.                |

**Table 3-1 Known Errors List** 

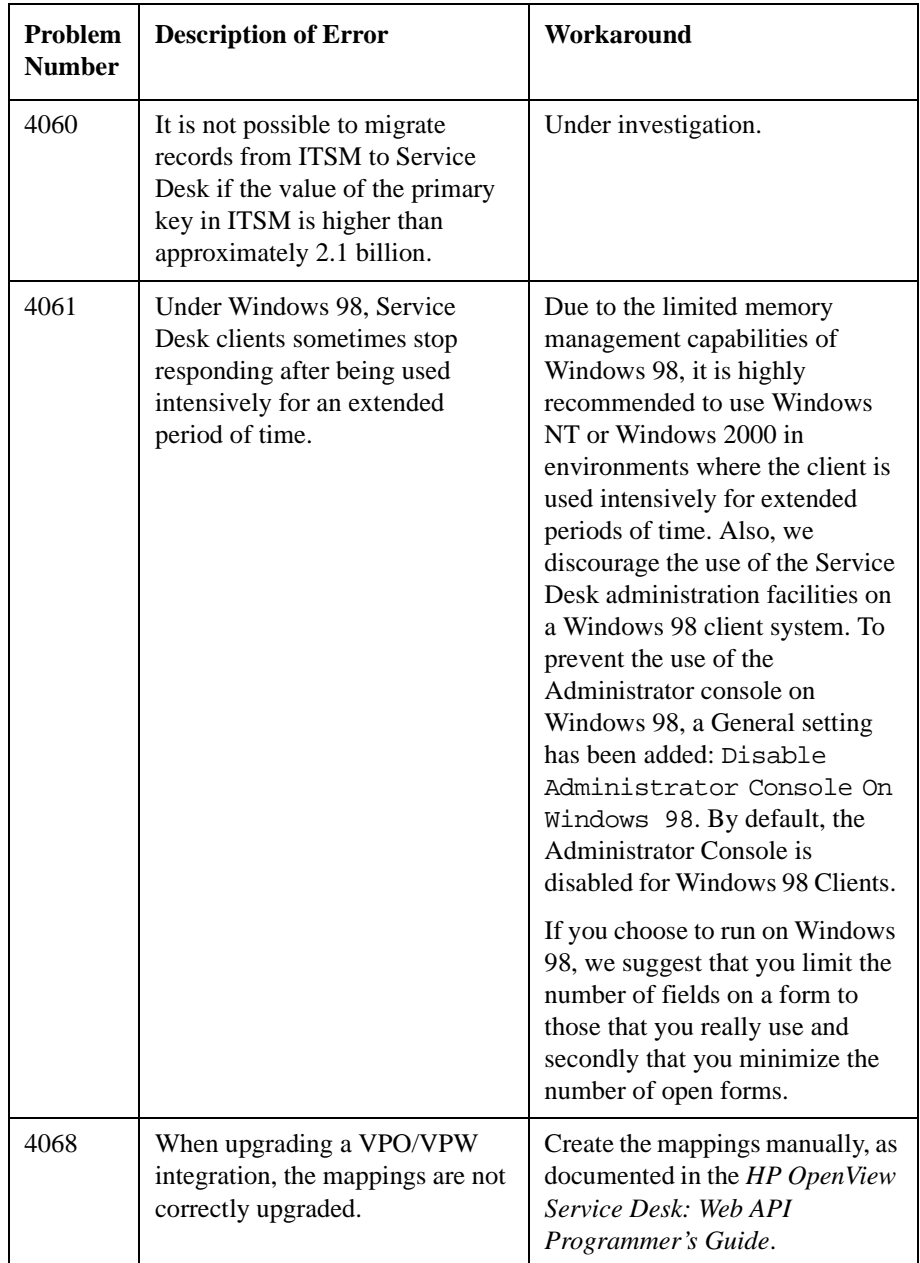

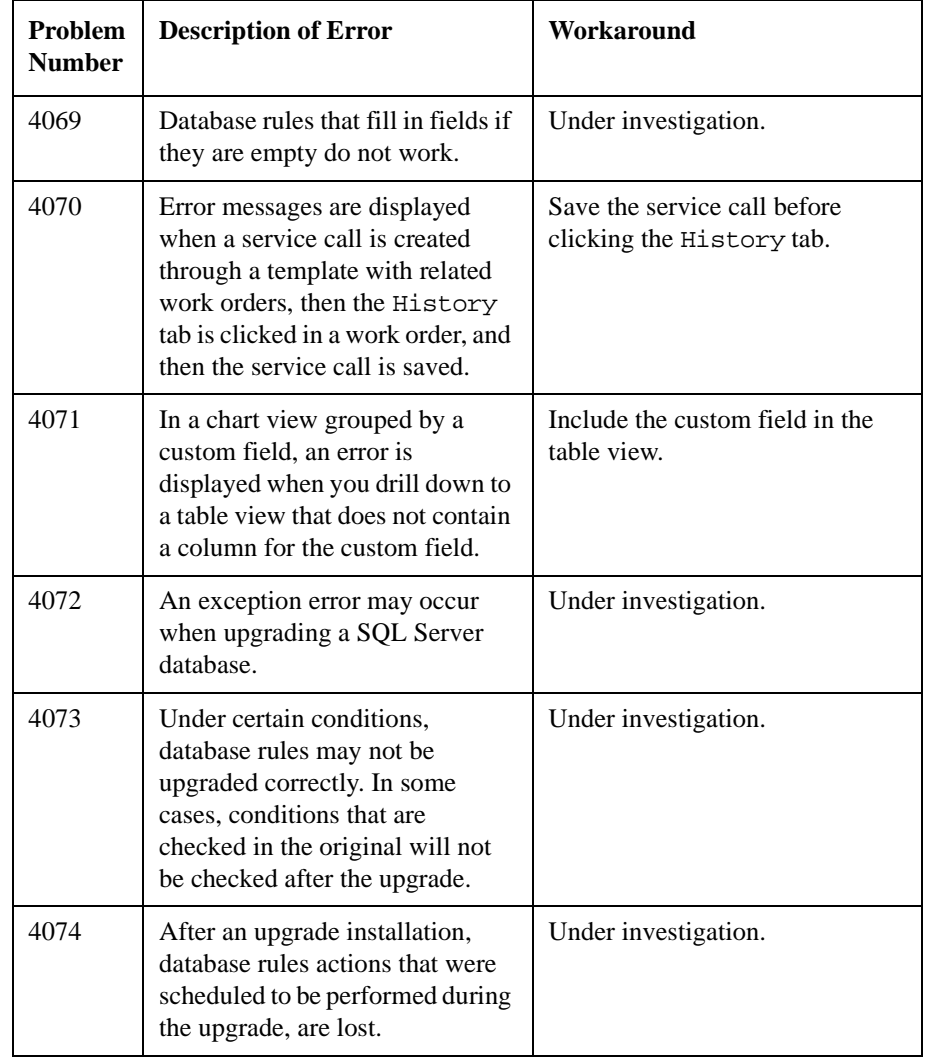

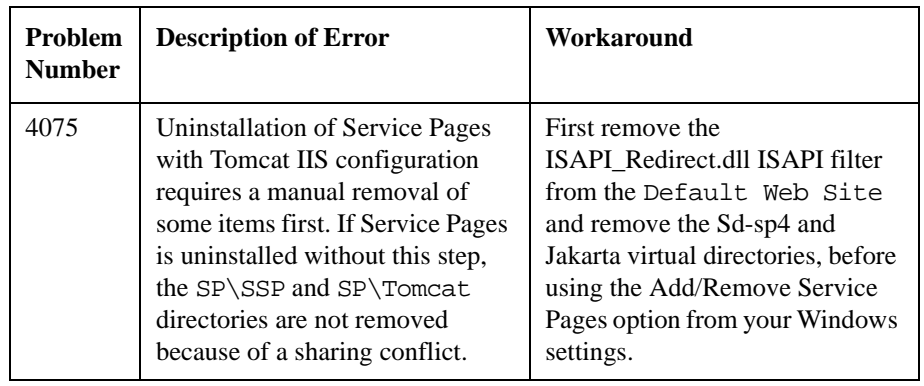

# **4 Compatibility Information and Installation Requirements**

# **Requirements**

This section lists the minimum hardware requirements for each of the components of Service Desk 4.0. For software requirements, please refer to the *HP OpenView Service Desk: Supported Platforms List*. You can find this document on the HP OpenView Service Desk 4.0 CD-ROM, under the file name \Doc\Supported\_Platforms\_List.htm.

# **Service Desk Client**

- Processor: Intel® Pentium® 166 MHz (200 MHz or higher recommended)
- Memory: 64 MB RAM (128 MB or higher recommended)
- Disk space: 55 MB
- Display: 800 x 600 resolution, 256 colors (1024 x 768 resolution, high color or higher recommended)
- Network connection: TCP/IP, 28.8 K (56 K or higher recommended)

# **Service Desk Application Server**

- Processor: Intel Pentium 350 MHz (700 MHz or higher recommended)
- Memory: 256 MB RAM
- Disk space: 80 MB
- Network connection: TCP/IP, 10 Mb/s

# **Service Desk Database Server**

• Network connection: TCP/IP, 10 Mb/s

# **Service Desk Service Pages Client**

- Processor: Intel Pentium 90 MHz (166 MHz or higher recommended)
- Memory: 32 MB RAM
- Display: 800 x 600 resolution, 256-colors (1024 x 768 resolution, high

color or higher recommended)

• Network connection: TCP/IP, 28.8 K (56 K or higher recommended)

# **Service Desk Service Pages Web Server**

- Memory: 128 MB RAM (256 MB or higher recommended)
- Disk space: 2 MB
- Network connection: TCP/IP, 10 Mb/s

# **Service Desk Event Communicator**

#### **Service Desk Agent**

- Disk space: 200 KB on Windows® platforms or 20 MB on UNIX® platforms
- Network connection: TCP/IP, 28.8 K

#### **Service Desk Service Event**

- Disk space: 2 MB on Windows platforms or 200 KB on UNIX platforms
- Network connection: TCP/IP, 28.8 K

Compatibility Information and Installation Requirements **Requirements**

# **5 Patches and Fixes in Service Desk 4.0**

# **Patches and Fixes**

The following changes are a result of registered problems solved since the release of Service Desk 3.0 and incorporated in Service Desk 4.0. The changes are grouped by the Service Pack that corrected the problem:

#### **Table 5-1 New Functionality - Service Desk 4.0**

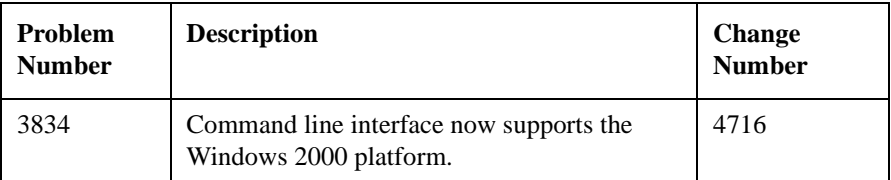

#### **Table 5-2 Solved Bugs - Service Pack 6**

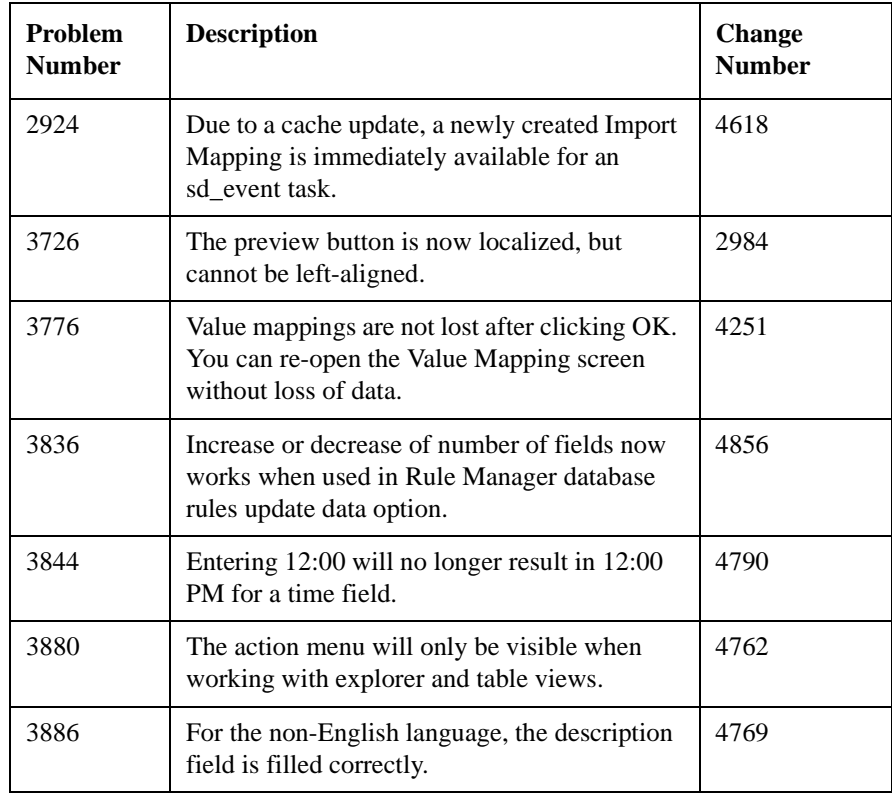

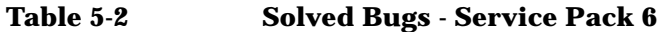

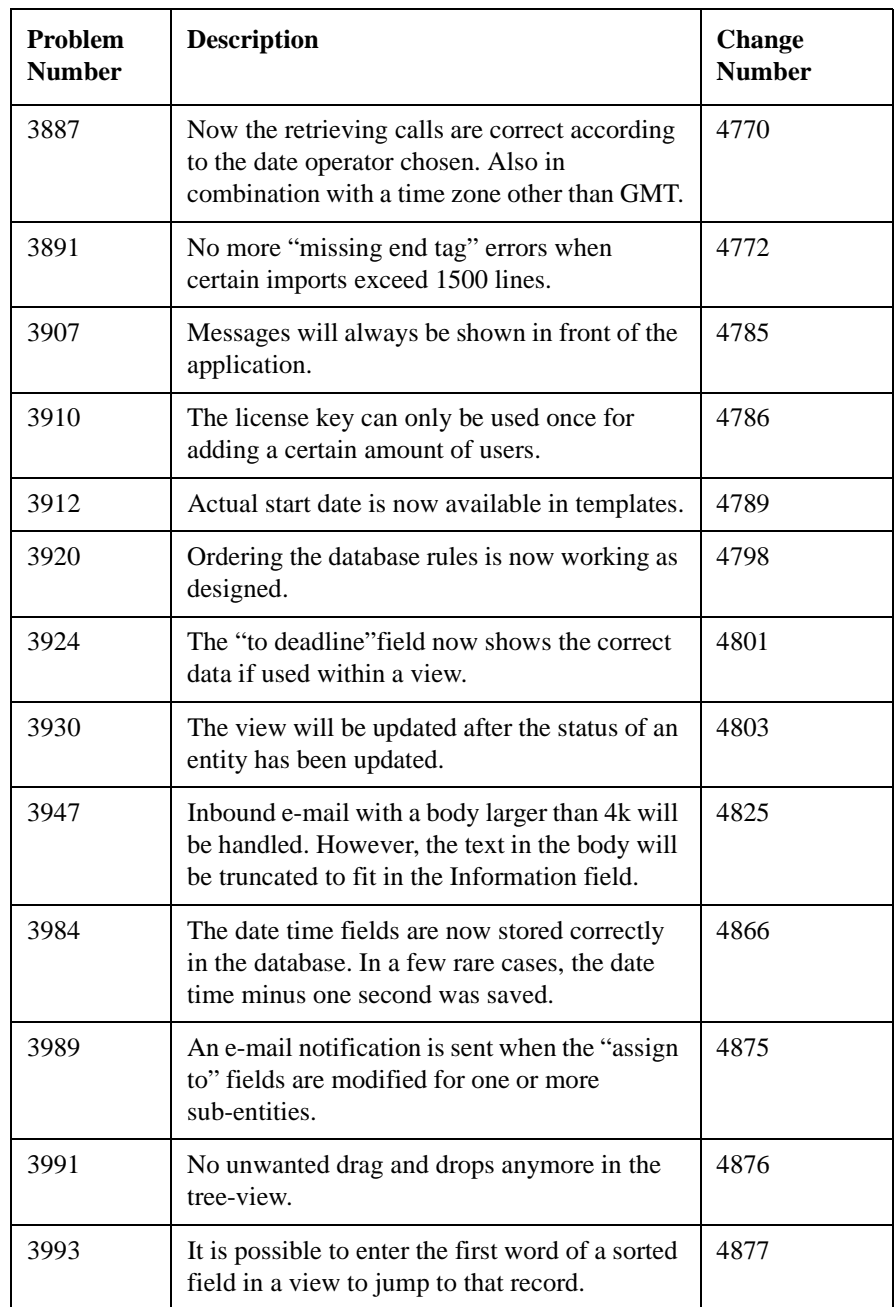

# **Table 5-3 Solved Bugs - Service Pack 5**

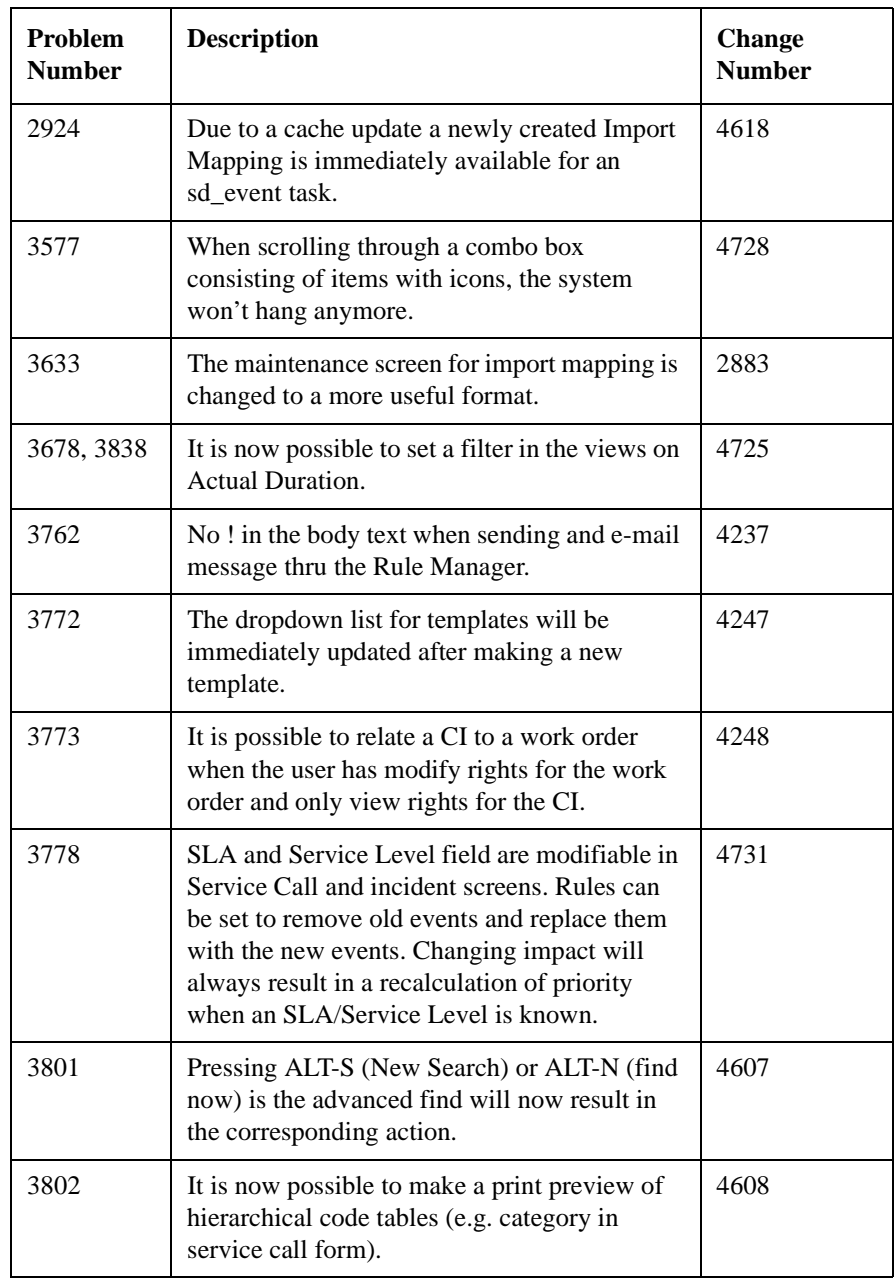

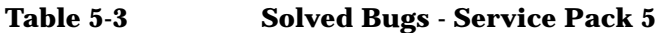

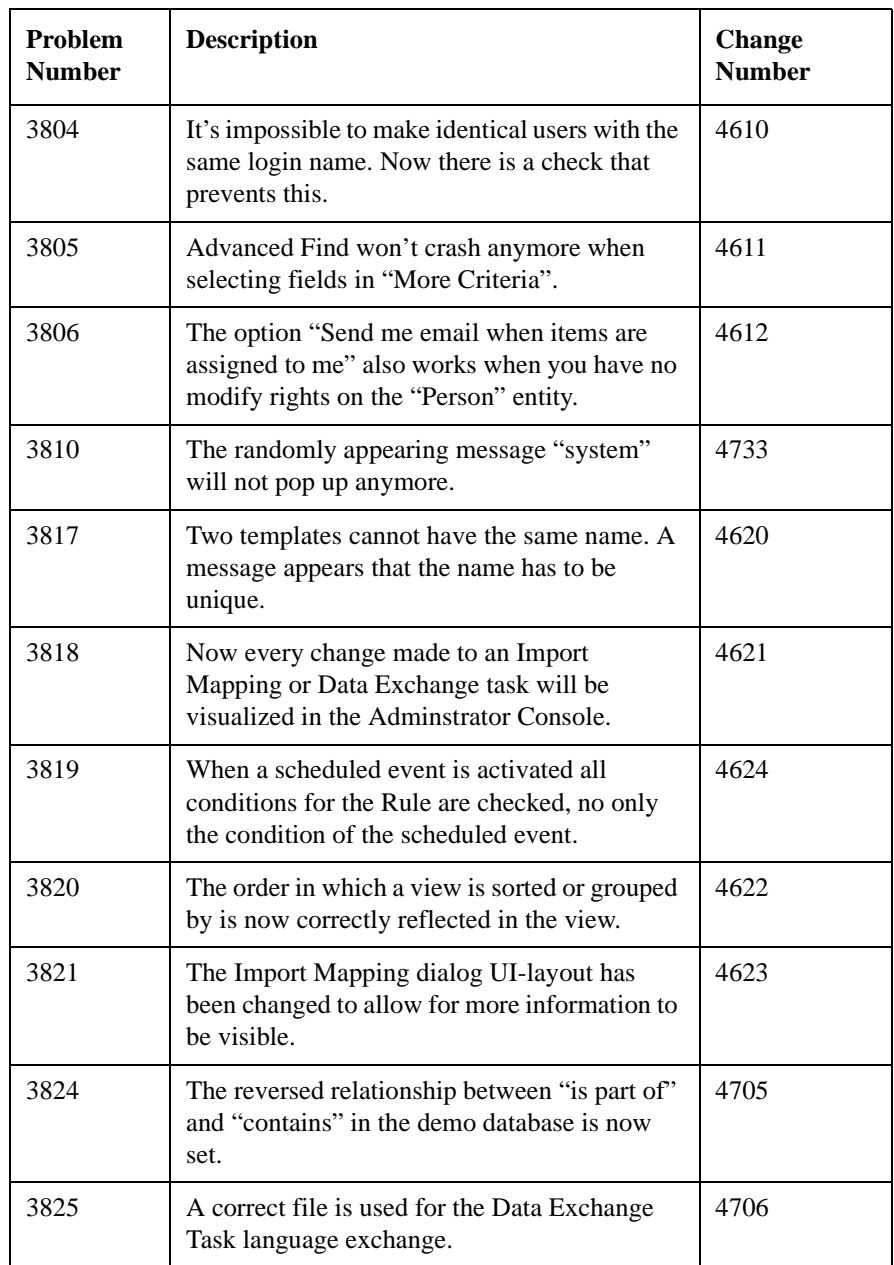

# **Table 5-3 Solved Bugs - Service Pack 5**

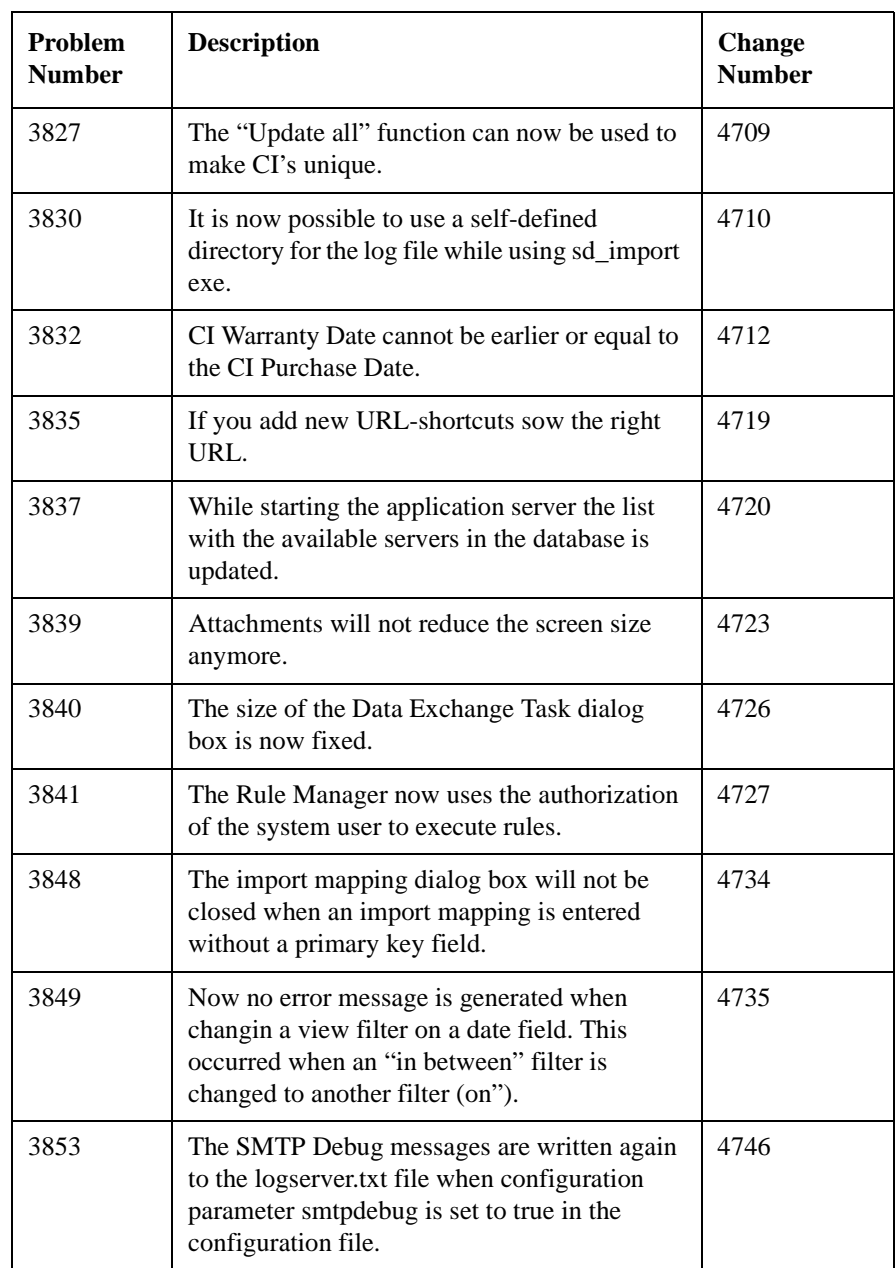

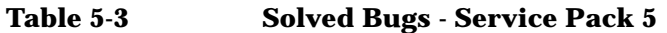

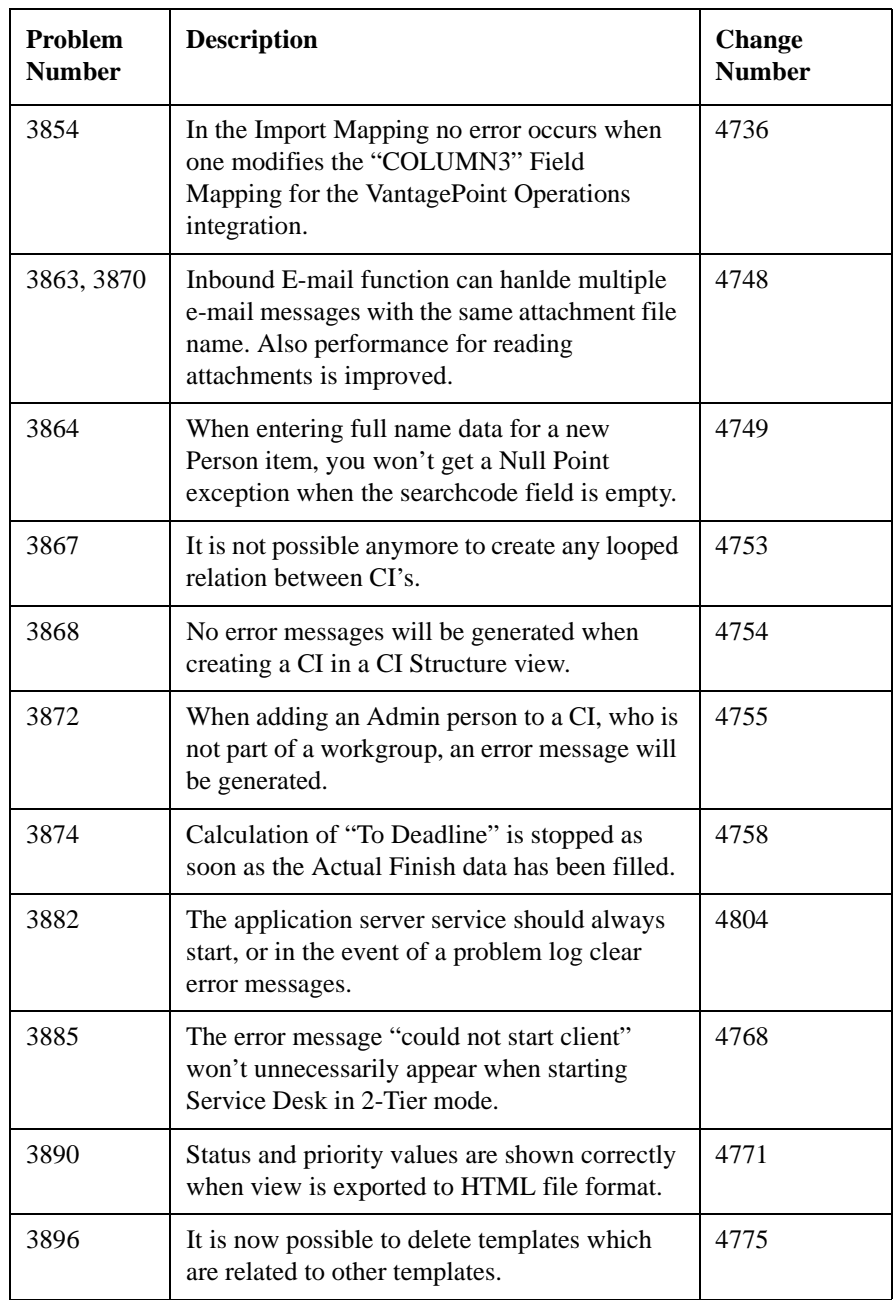

#### **Table 5-4 New Functionality - Service Pack 4**

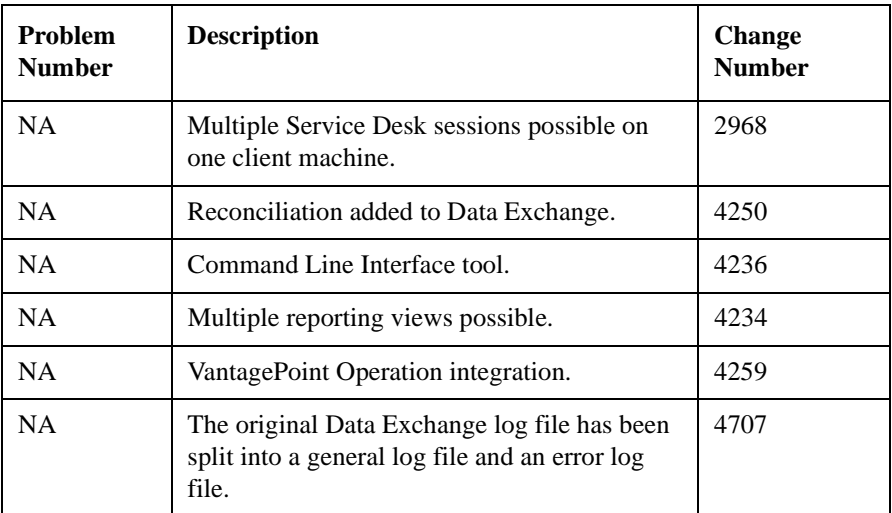

# **Table 5-5 Solved Bugs - Service Pack 4**

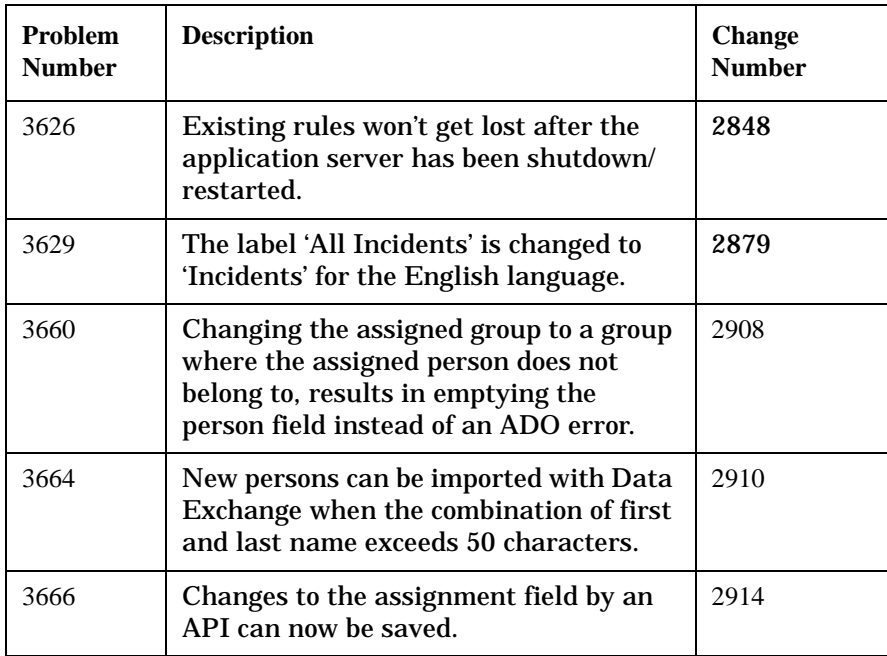

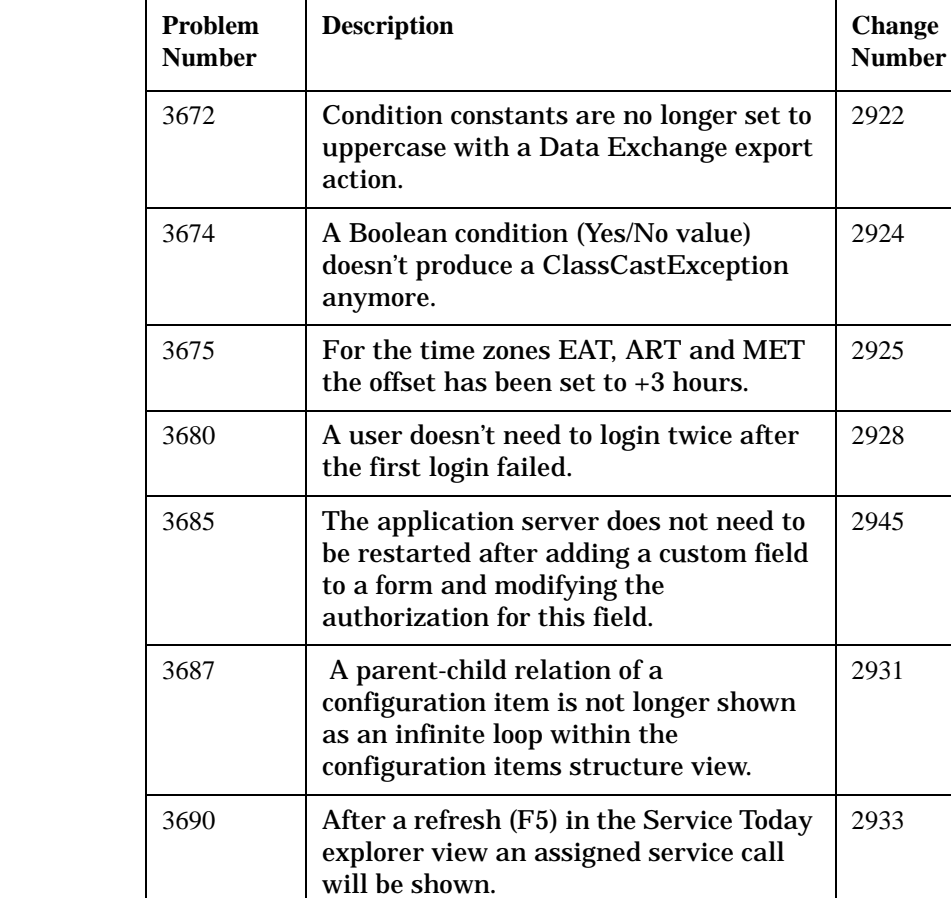

3692 Value mapping of non-code items is now

code" message.

same name.

3693 Within the same session it's now

3695 The preview field now shows all

possible and the value mapping can be saved without the "Cannot find this

possible to re-create a view with the

attributes chosen for the Quick View (via tools-system-presentation-search).

#### **Table 5-5 Solved Bugs - Service Pack 4**

**Problem** 

2938

2939

2941

# **Table 5-5 Solved Bugs - Service Pack 4**

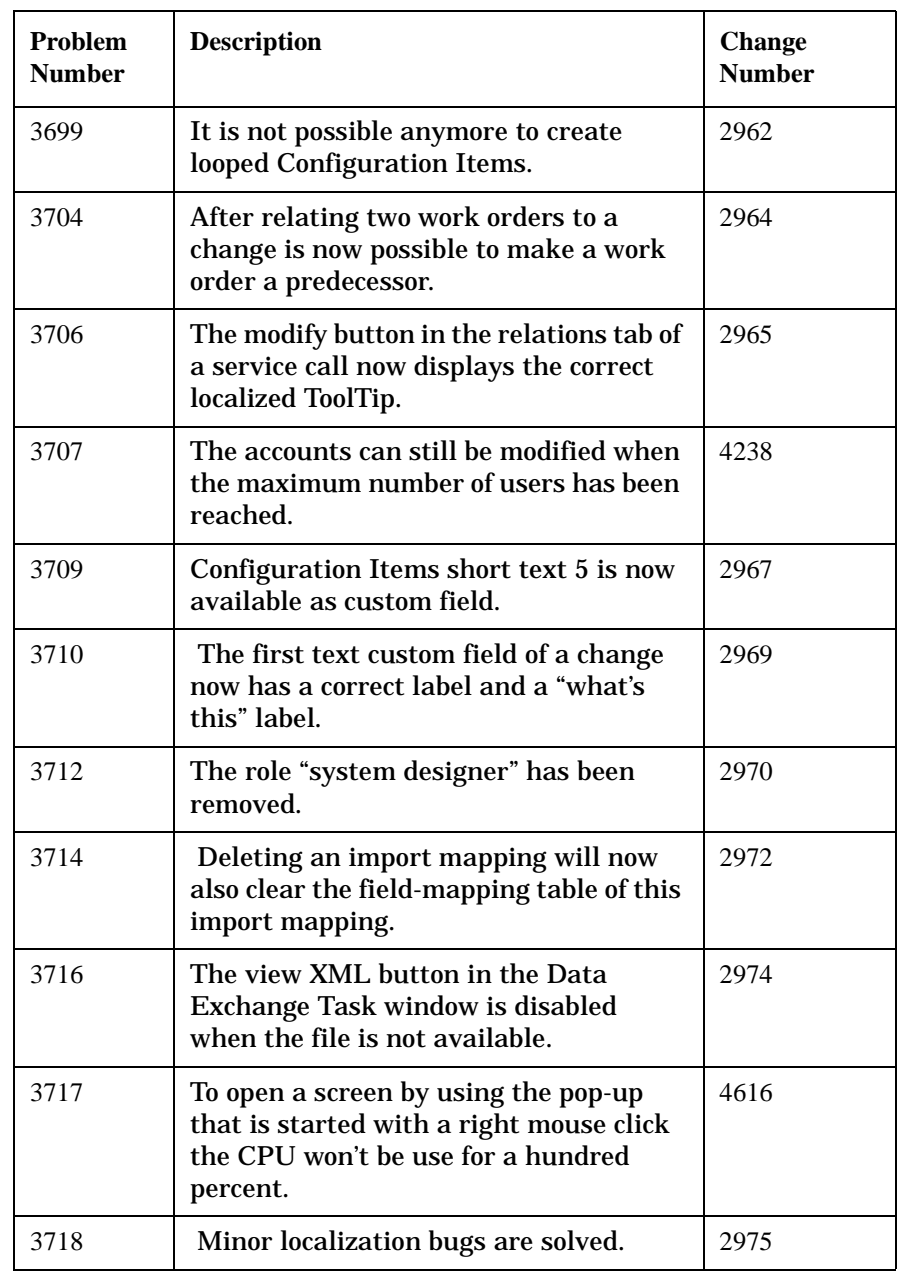

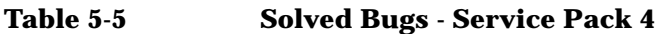

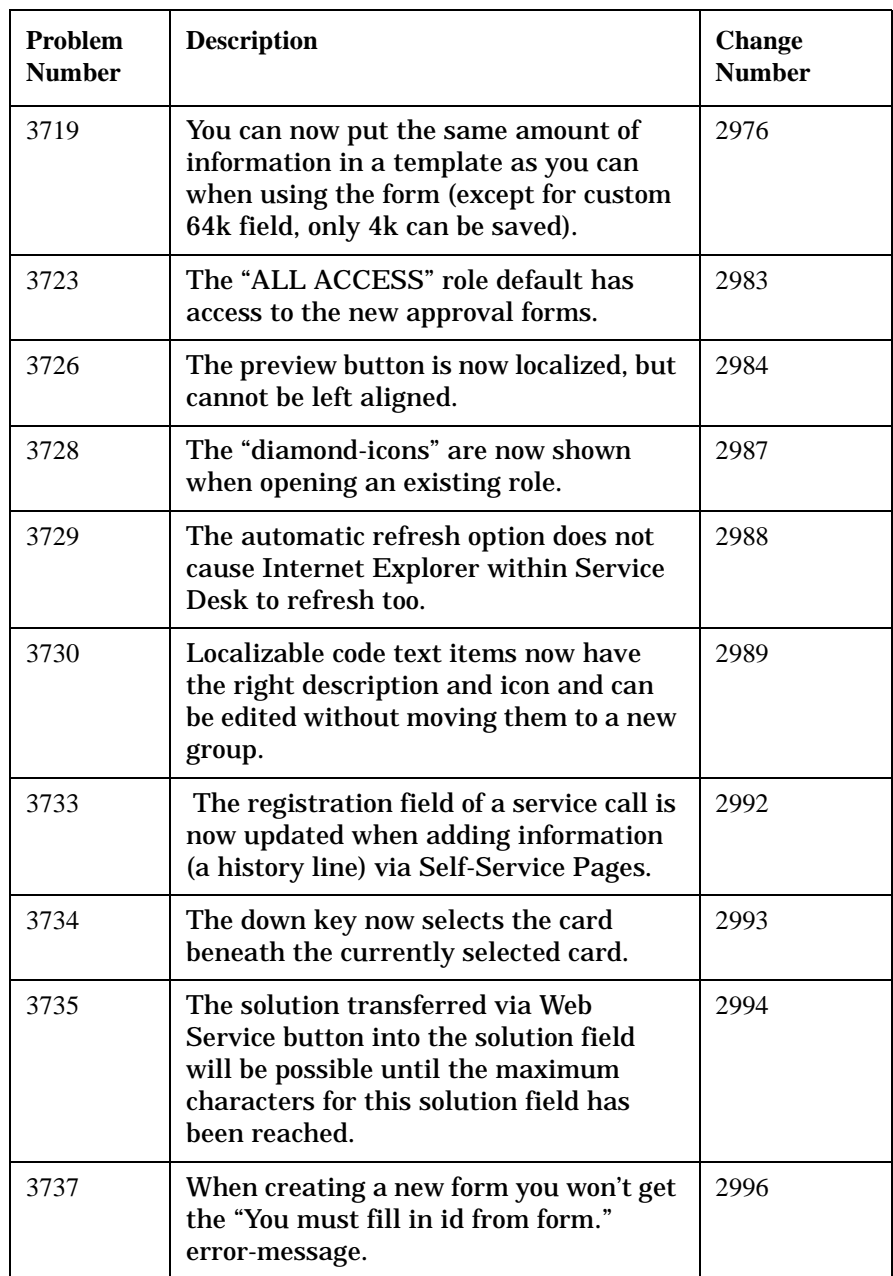

# **Table 5-5 Solved Bugs - Service Pack 4**

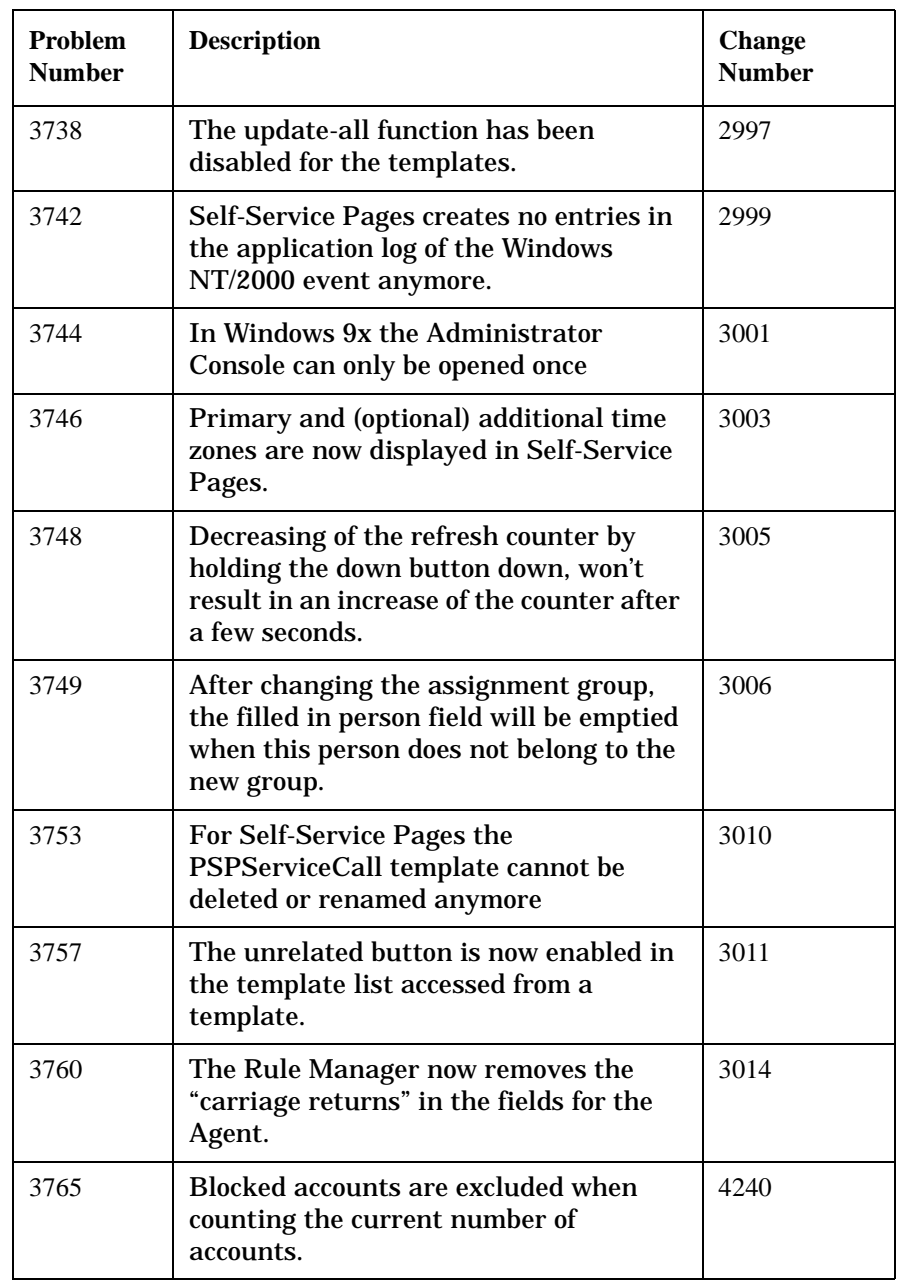

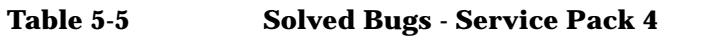

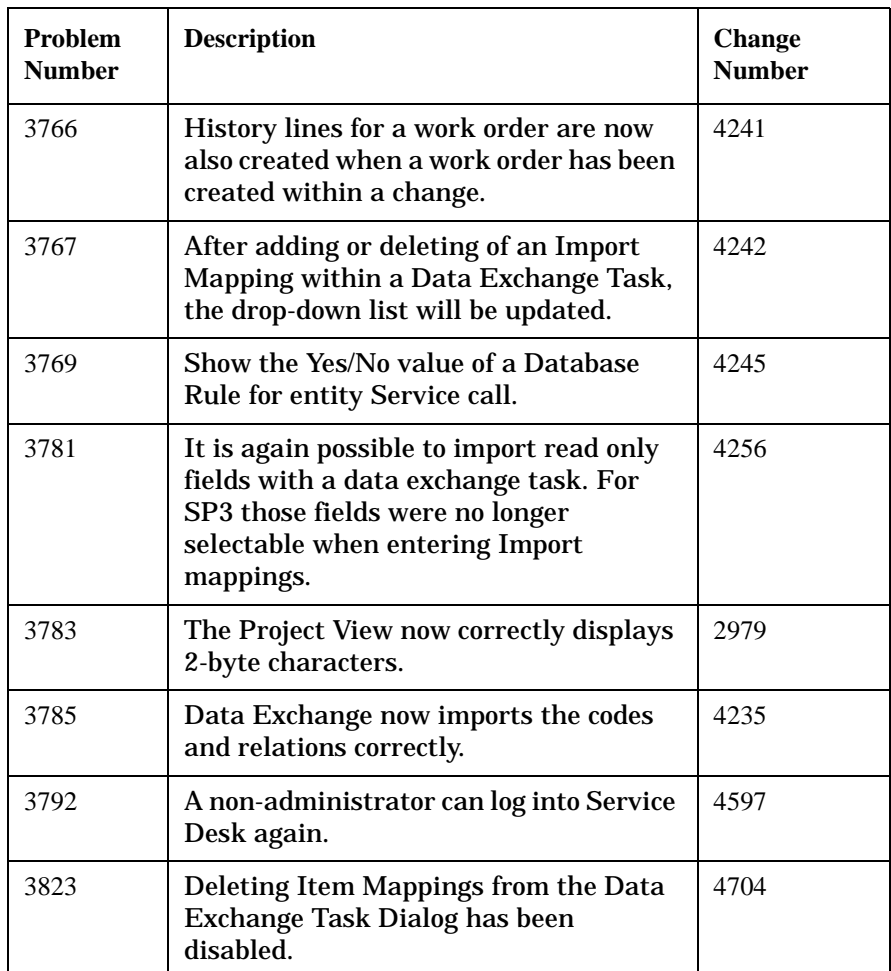

# **Table 5-6 New Functionality - Service Pack 3**

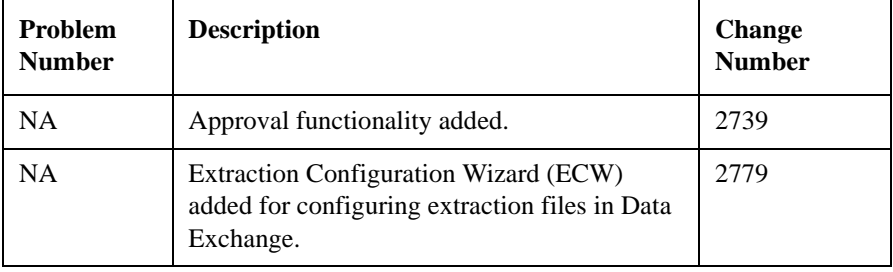

#### **Table 5-6 New Functionality - Service Pack 3**

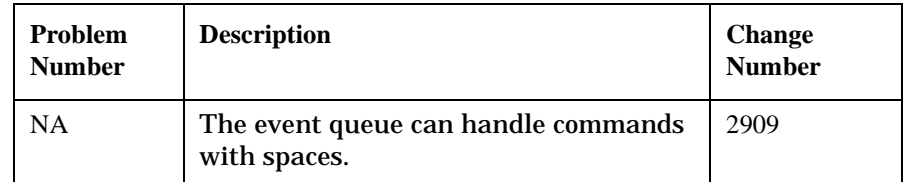

# **Table 5-7 Solved Bugs - Service Pack 3**

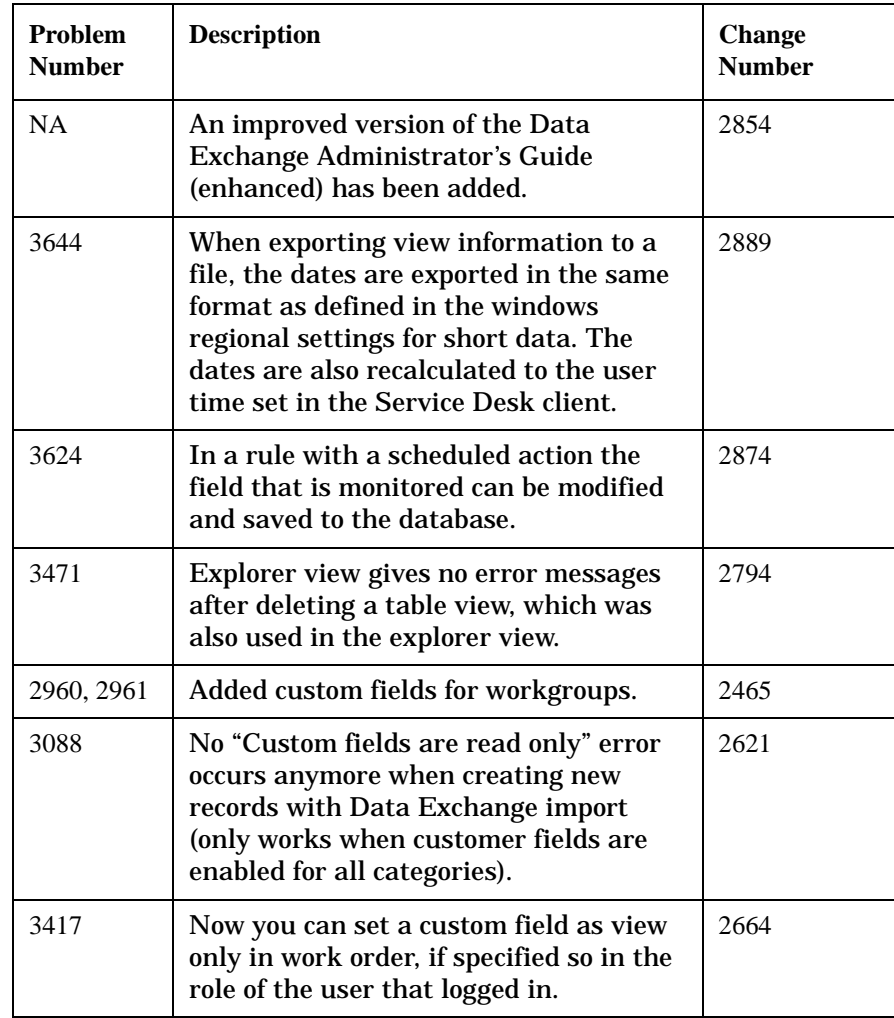

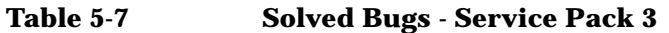

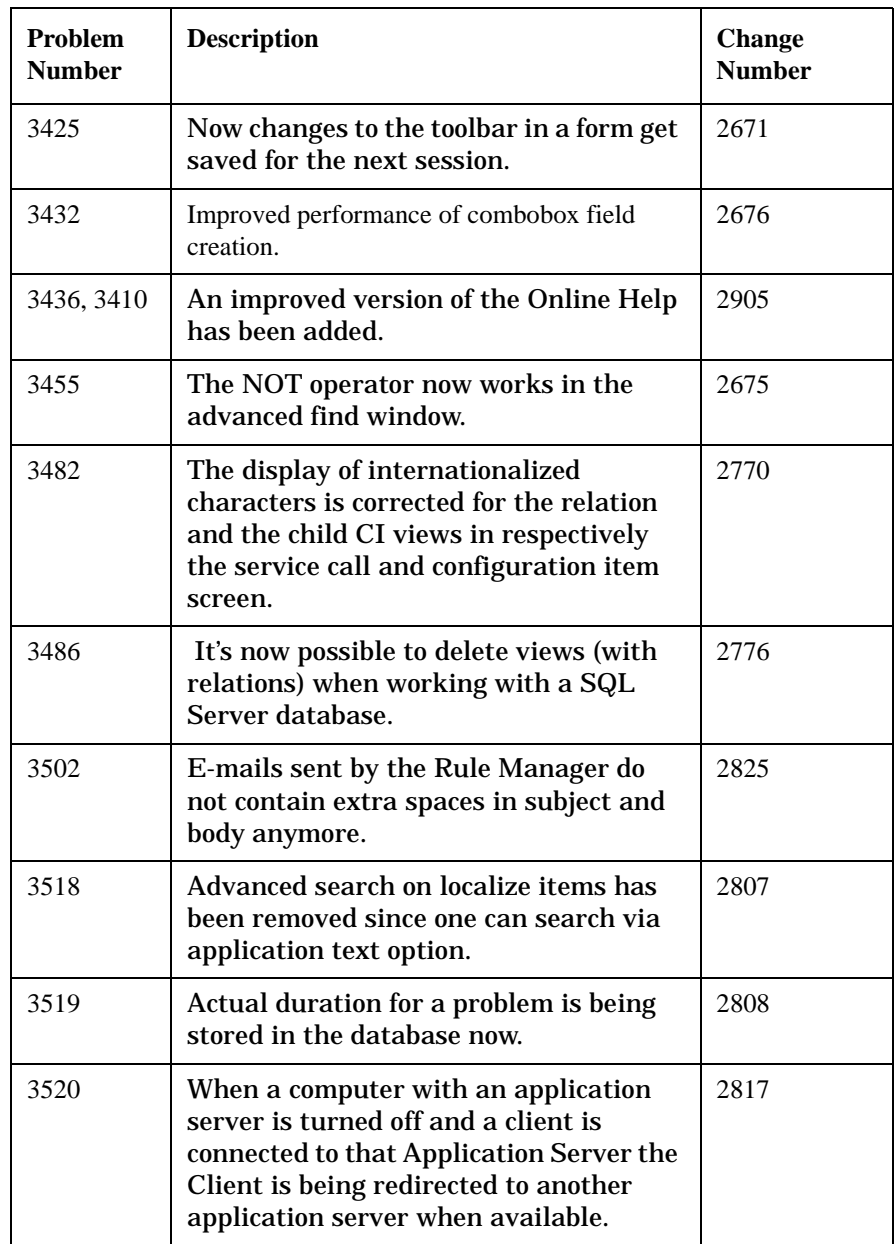

# **Table 5-7 Solved Bugs - Service Pack 3**

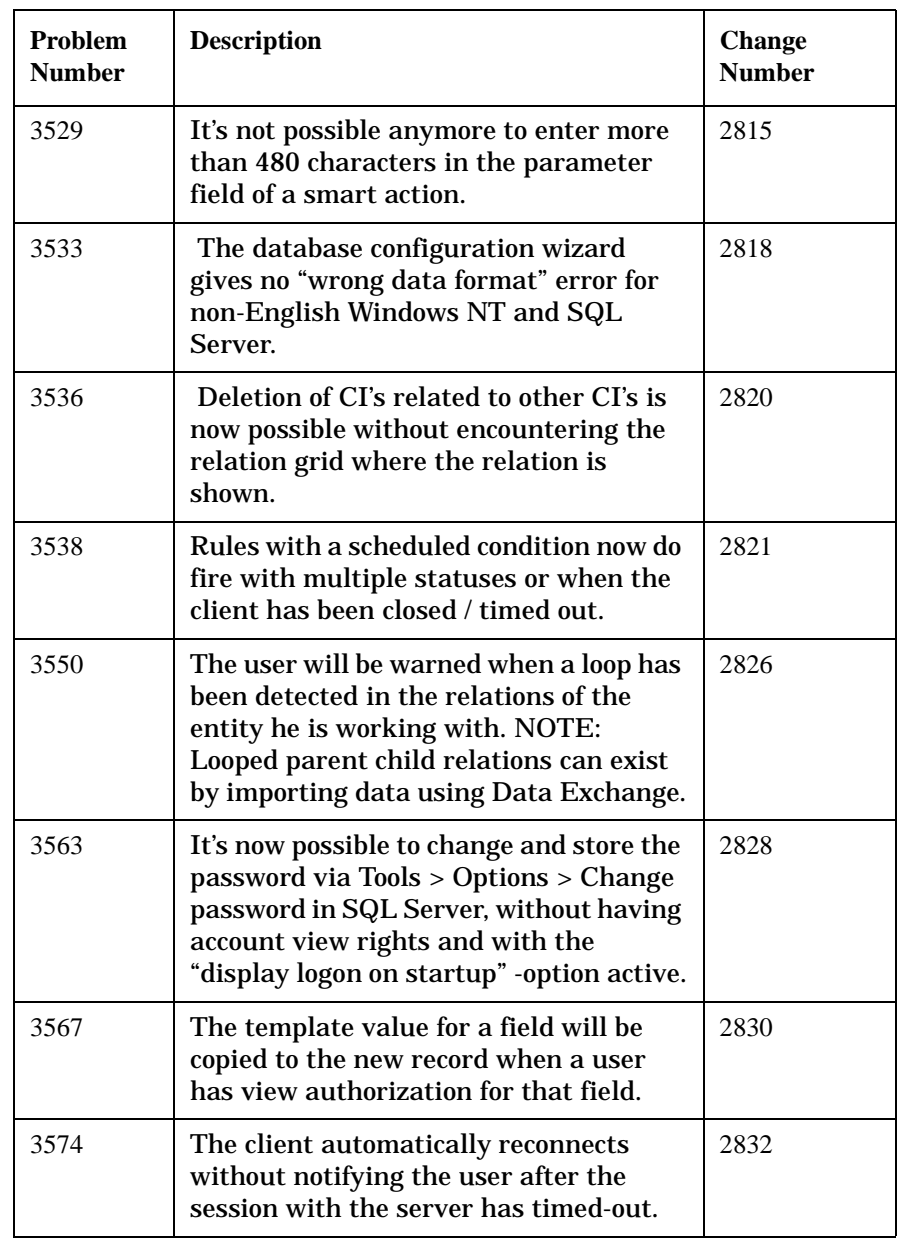

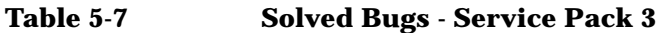

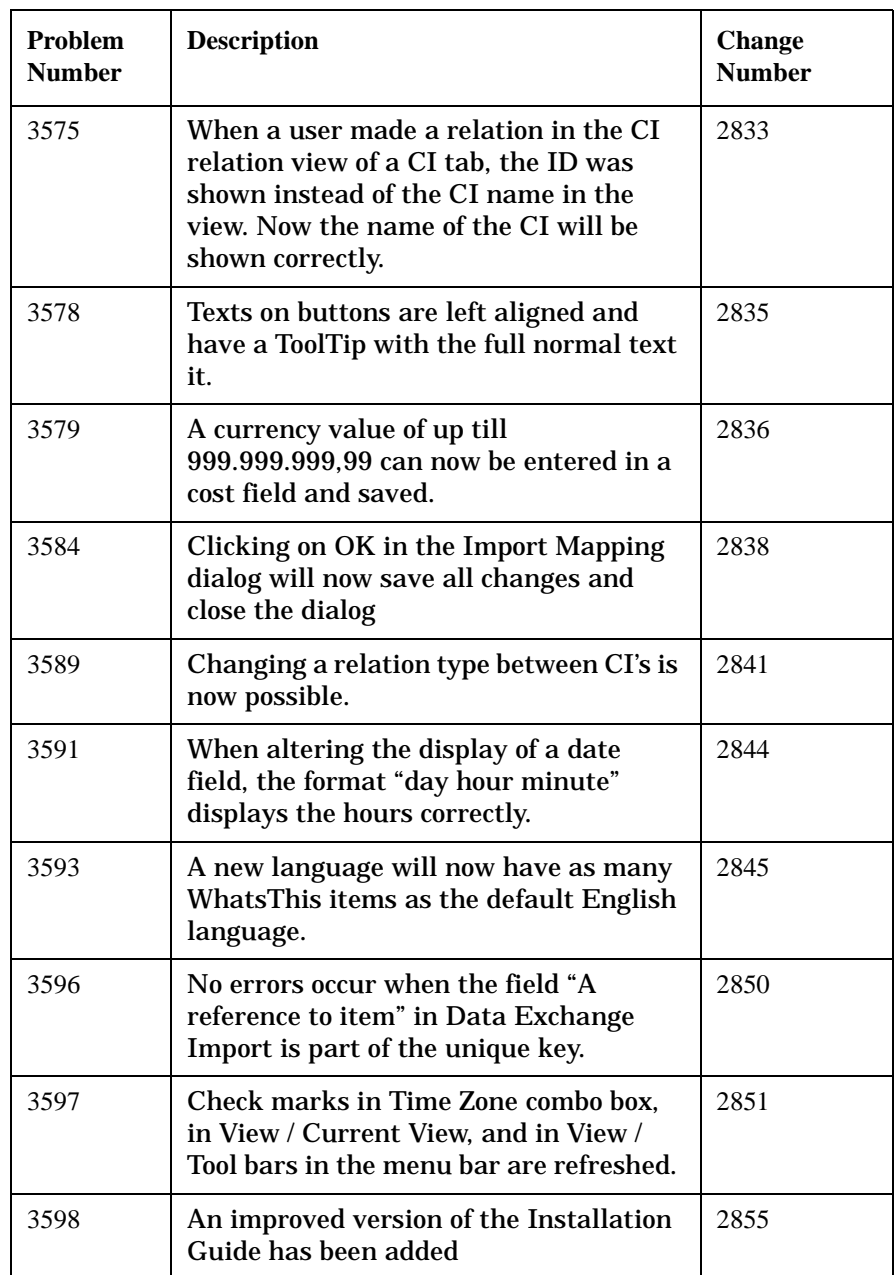

# **Table 5-7 Solved Bugs - Service Pack 3**

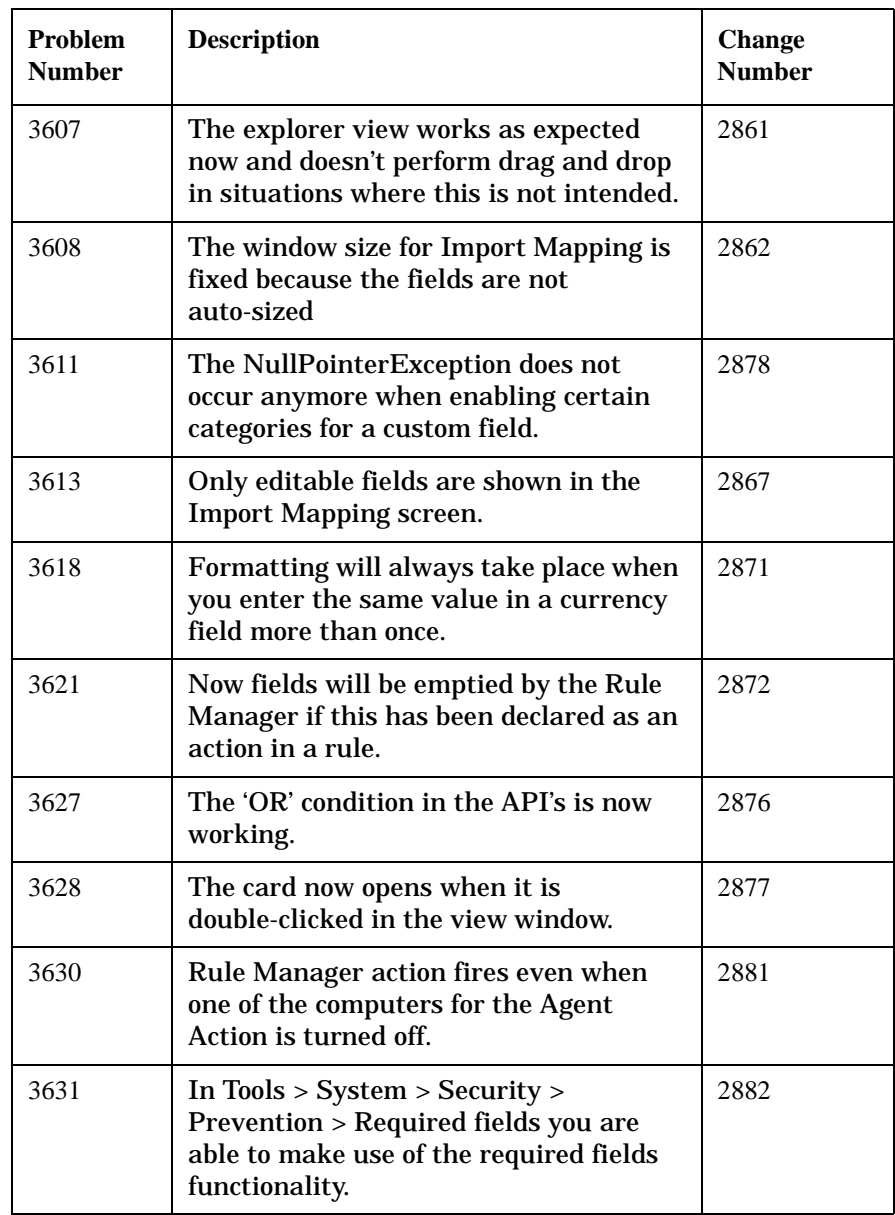
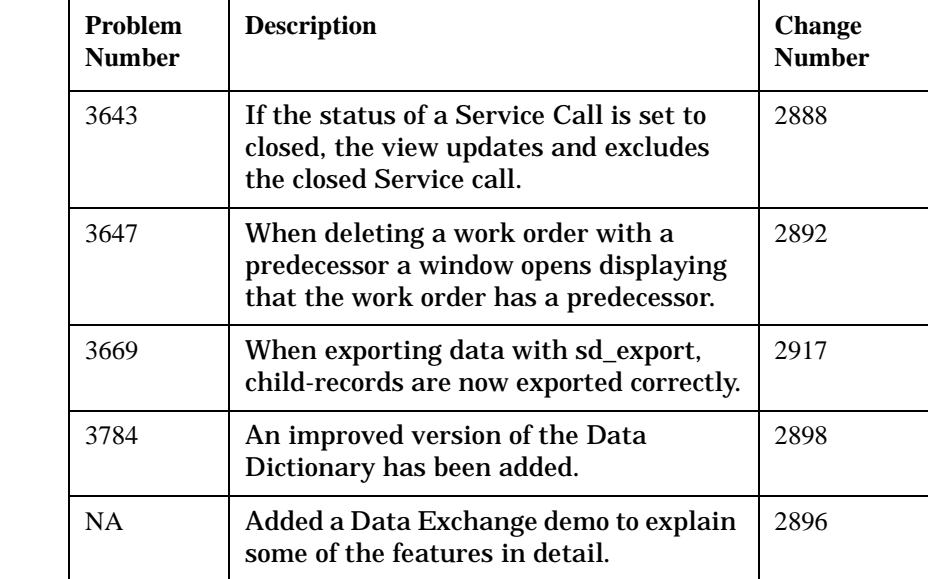

#### **Table 5-7 Solved Bugs - Service Pack 3**

#### **Table 5-8 New Functionality - Service Pack 2**

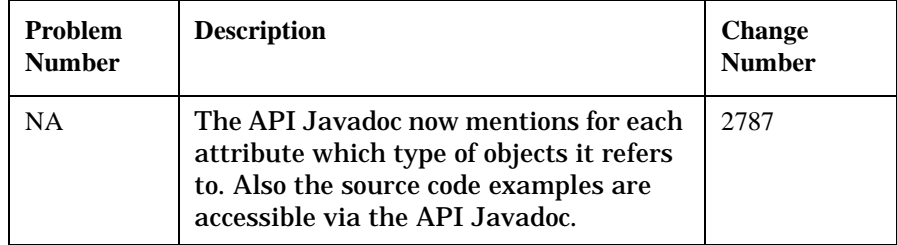

### **Table 5-9 Solved Bugs - Service Pack 2**

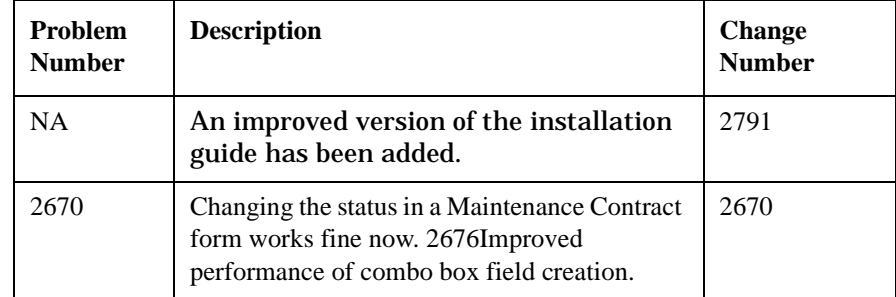

Patches and Fixes in Service Desk 4.0 **Patches and Fixes**

### **Table 5-9 Solved Bugs - Service Pack 2**

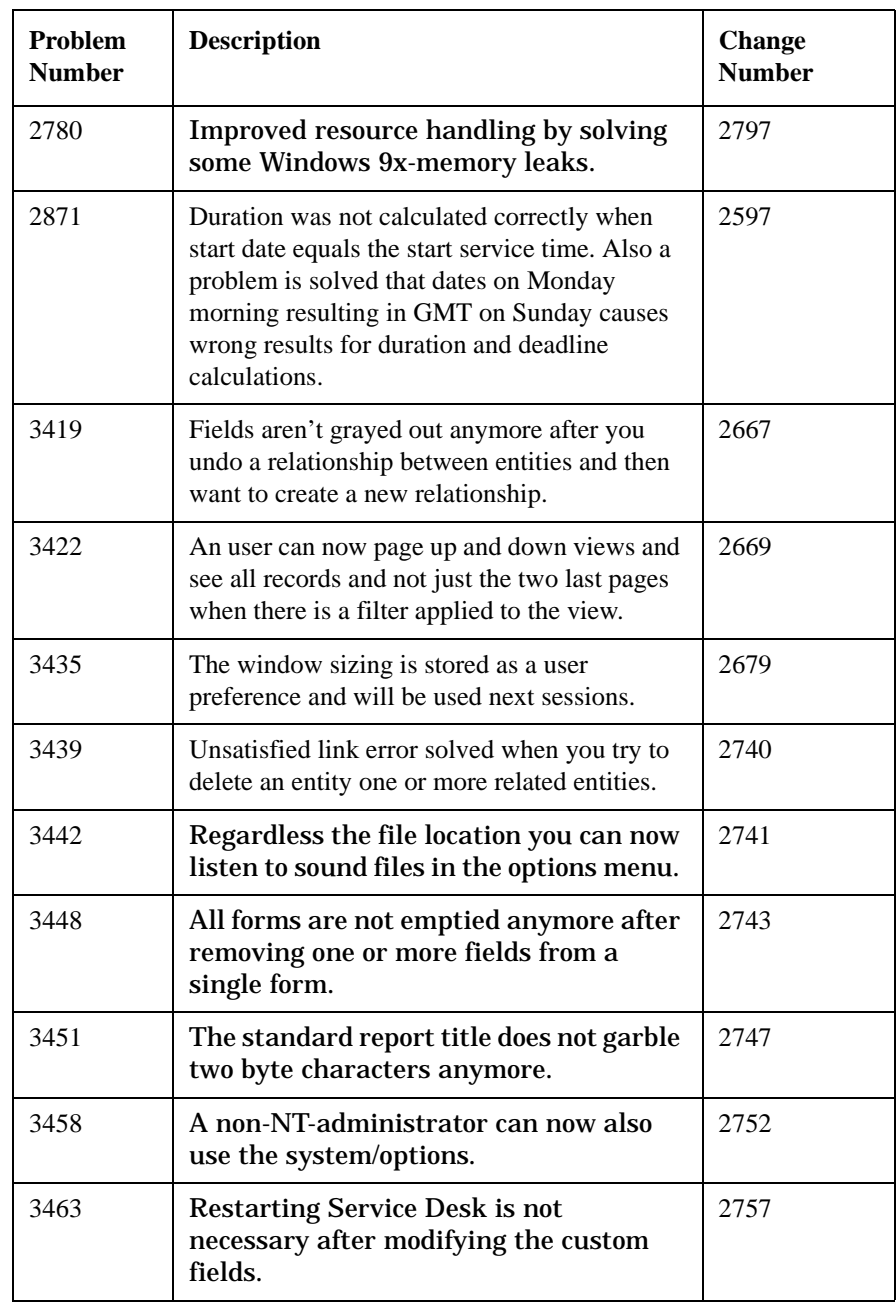

### **Table 5-9 Solved Bugs - Service Pack 2**

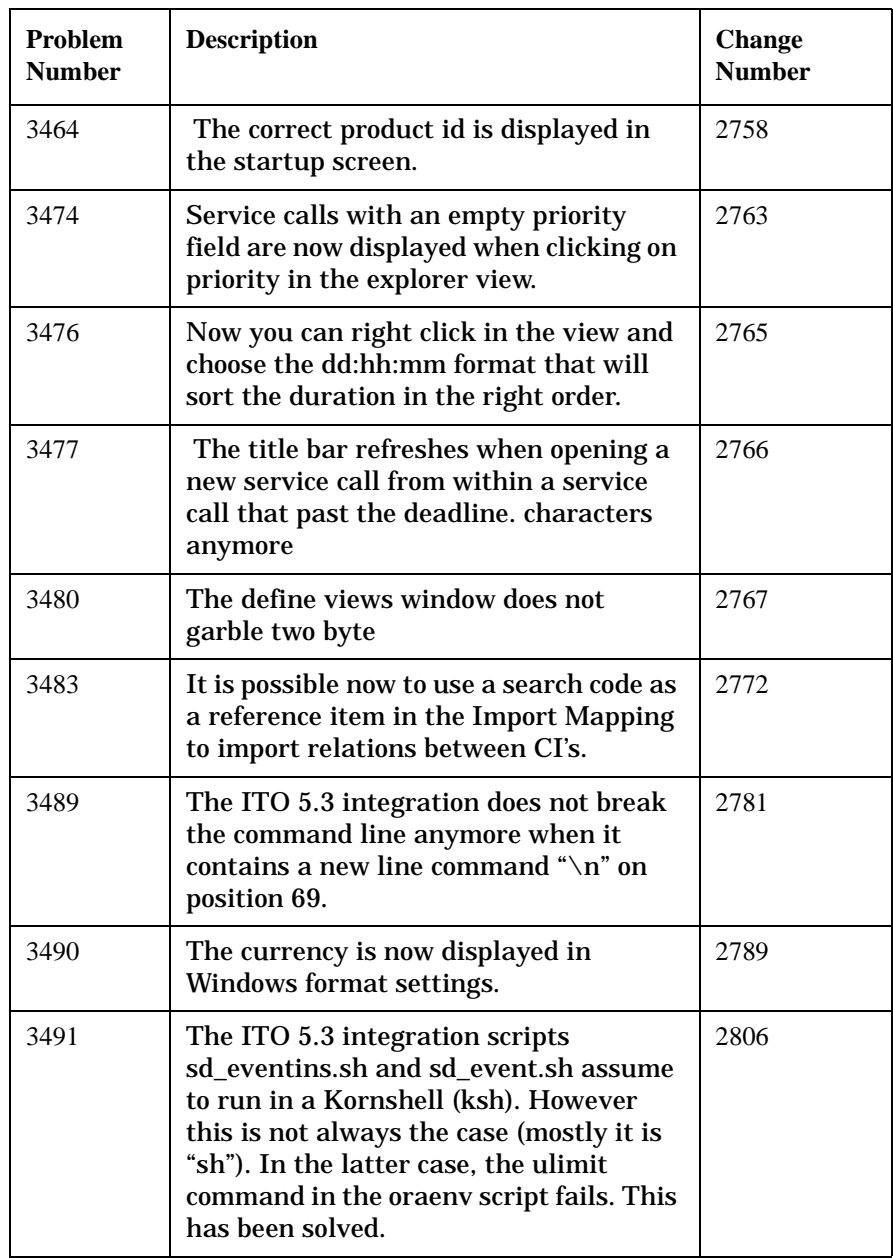

Patches and Fixes in Service Desk 4.0 **Patches and Fixes**

#### **Table 5-9 Solved Bugs - Service Pack 2**

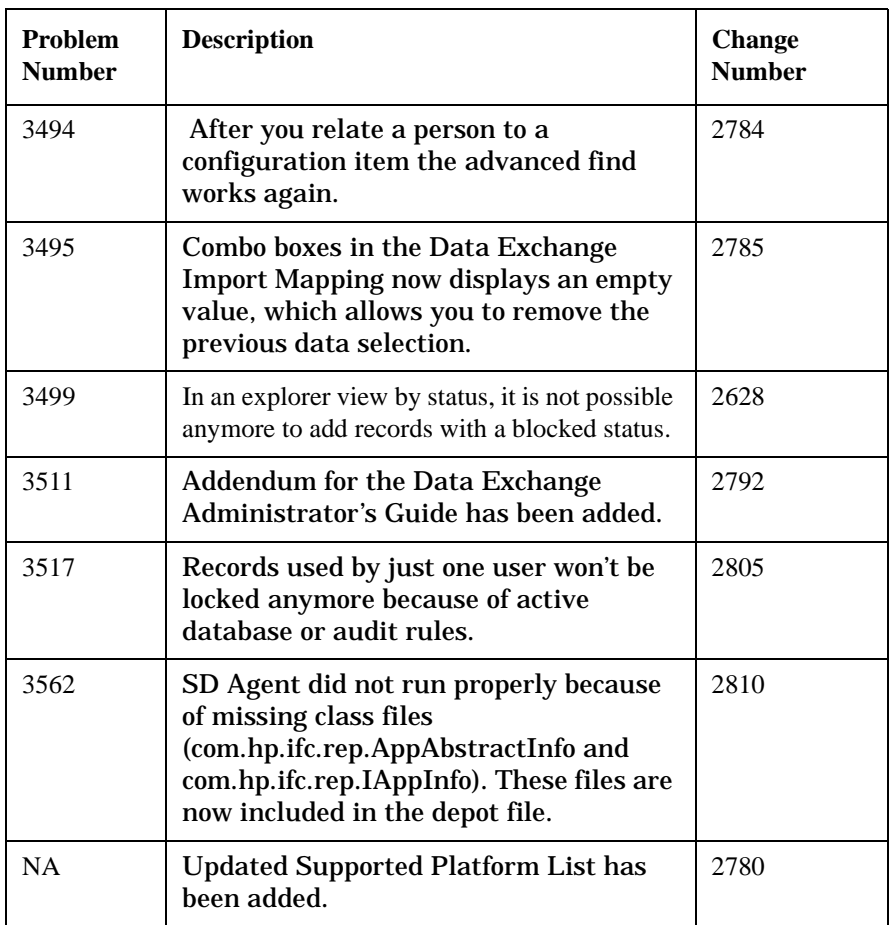

### **Table 5-10 Solved Bugs - Service Pack 1**

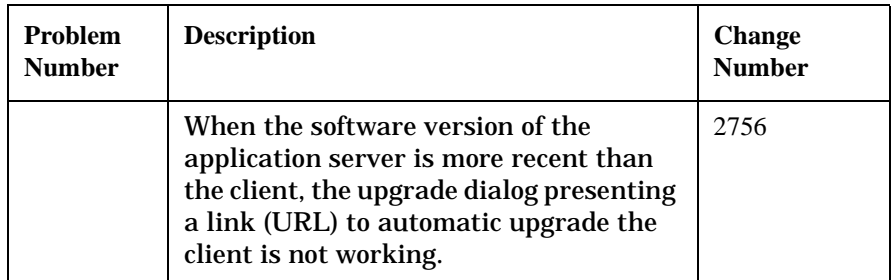

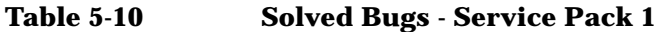

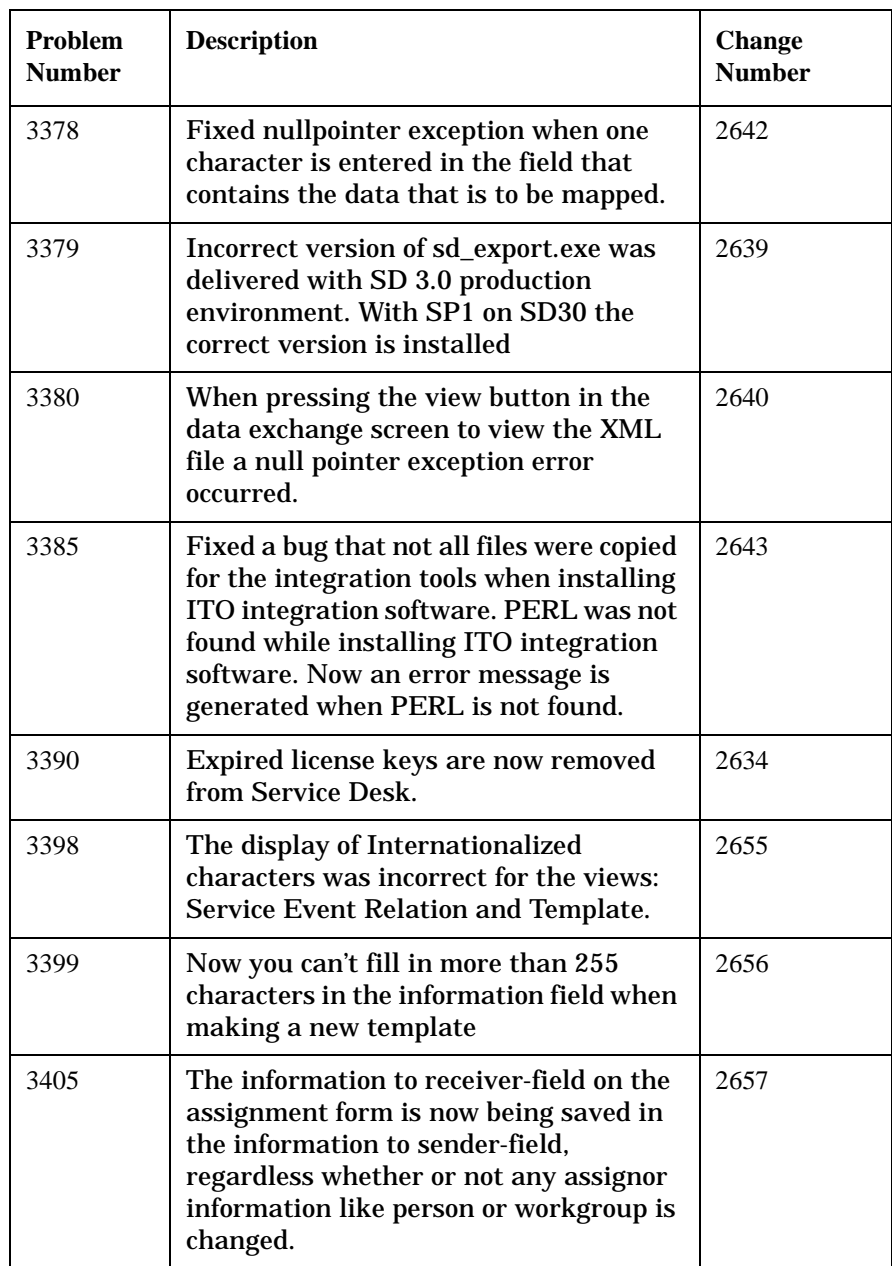

Patches and Fixes in Service Desk 4.0 **Patches and Fixes**

### **Table 5-10 Solved Bugs - Service Pack 1**

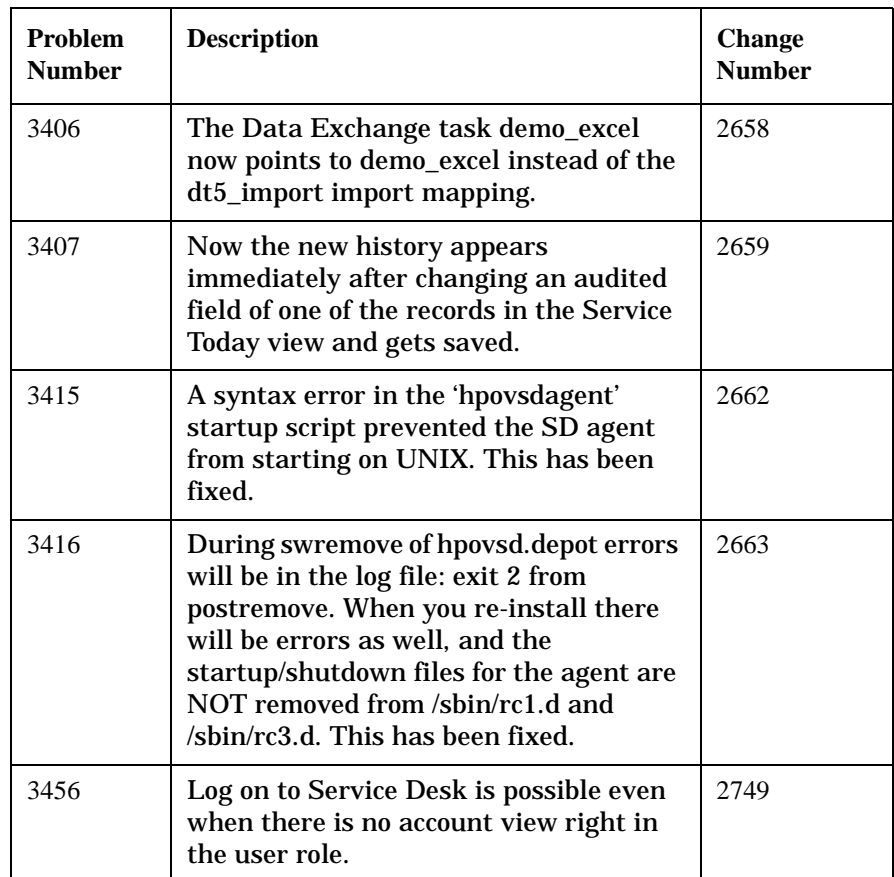

# **6 Service Desk 4.0 Documentation**

### **The Service Desk Documentation**

Service Desk provides a selection of books and online help to assist you in using Service Desk and improve your understanding of the underlying concepts. This section illustrates what information is available and where you can find it.

**NOTE** This section lists the publications provided with Service Desk 4.0. Updates of publications and additional publications may be provided in later service packs. For an overview of the documentation provided in service packs, please refer to the readme file of the latest service pack. [The service packs and the latest versions of publications are available on](http://ovweb.external.hp.com/lpe/doc_serv)  the Internet, at http://support.openview.hp.com/cpe/patches and http://ovweb.external.hp.com/lpe/doc\_serv respectively. See the section "We Welcome Your Comments!" in this preface for the URLs.

- The Readme, htm file on the Service Desk CD-ROM contains information that will help you get started with Service Desk. It also contains any last-minute information that became available after the other documentation went to manufacturing.
- The *HP OpenView Service Desk: Release Notes* give a description of the features that Service Desk provides. In addition, they give information that helps you:
	- compare the current software's features with those available in previous versions of the software;
	- solve known problems.

The Release Notes are available as a PDF file on the HP OpenView Service Desk 4.0 CD-ROM. The file name is Release Notes.pdf.

• The *HP OpenView Service Desk: User's Guide* introduces you to the key concepts behind Service Desk. It gives an overview of what you can do with Service Desk and explains typical tasks of different types of Service Desk users. Scenario descriptions are provided as examples of how the described features could be implemented.

The User's Guide is available as a PDF file on the HP OpenView Service Desk 4.0 CD-ROM. The file name is User's\_Guide.pdf.

• The *HP OpenView Service Desk: Supported Platforms List* contains information that helps you determine software requirements. It lists the software versions supported by Hewlett-Packard for Service Desk 4.0.

The Supported Platforms List is available as a PDF file on the HP OpenView Service Desk 4.0 CD-ROM. The file name is Supported\_Platforms\_List.pdf.

• The *HP OpenView Service Desk: Installation Guide* covers all aspects of installing Service Desk.

The Installation Guide is available as a PDF file on the HP OpenView Service Desk 4.0 CD-ROM. The file name is Installation\_Guide.pdf.

• The *HP OpenView Service Desk: Administrator's Guide* provides information that helps application administrators to set up and maintain the Service Desk application server for client usability.

The Administrator's Guide is available as a PDF file on the HP OpenView Service Desk 4.0 CD-ROM. The file name is Administrator's\_Guide.pdf.

• The *HP OpenView Service Desk: Data Exchange Administrator's Guide* explains the underlying concepts of the data exchange process and gives instructions on exporting data from external applications and importing it into Service Desk. The data exchange process includes importing single service events and batches of data.

The Data Exchange Administrator's Guide is available as a PDF file on the HP OpenView Service Desk 4.0 CD-ROM. The file name is Data\_Exchange.pdf.

• The *HP OpenView Service Desk: VantagePoint Operation Integration Administrator's Guide* explains the integration between Service Desk and VantagePoint for Windows and UNIX $@$ . This guide covers the installation and configuration of the integration and explains how to perform the various tasks available with the integration.

The VantagePoint Operation Integration Administrator's Guide is available as a PDF file on the HP OpenView Service Desk 4.0 CD-ROM. The file name is VPO\_Integration\_AG.pdf.

• The *HP OpenView Service Desk: Migration Guide* provides a detailed overview of the migration from ITSM 5.7 to Service Desk 4.0, to include an analysis of the differences in the two applications. Detailed instructions in this guide lead through the installation, configuration and other tasks required for a successful migration.

The Migration Guide is available as a PDF file on the HP OpenView Service Desk 4.0 CD-ROM. The file name is Migration\_Guide.pdf.

• The *HP OpenView Service Desk: API Programmer's Guide* contains information that will help you create customized integrations with Service Desk. This guide depicts the API structure, and explains some of the basic functions with examples for using the Application Programming Interface (API) provided with Service Desk. The API extends the HP OpenView Service Desk environment by providing independent programmatic access to data-centered functionality in the Service Desk application server environment.

The API Guide is available as a PDF file on the HP OpenView Service Desk 4.0 CD-ROM. The file name is API pg.pdf.

• The *HP OpenView Service Desk: Web API Programmer's Guide* contains information that will help you create customized integrations with Service Desk using the Service Desk Web API. This API is particularly suited for developing Web applications.

The Web API Programmer's Guide is available as a PDF file on the HP OpenView Service Desk 4.0 CD-ROM. The file name is Web\_API\_pg.pdf.

• The *HP OpenView Service Desk: Data Dictionary* contains helpful information about the structure of the application.

The Data Dictionary is available as an HTML file on the HP OpenView Service Desk 4.0 CD-ROM. The file name is Data\_Dictionary.htm.

• The *HP OpenView Service Desk 4.0 Computer Based Training* (CBT) CD-ROM is intended to assist you in learning about the functionality of HP OpenView Service Desk 4.0 from both a user and a system administrator perspective. The CD-ROM contains demonstration videos and accompanying texts that explain and show how to perform a wide variety of tasks within the application. The CBT also explains the basic concepts of the Service Desk application.

The *HP OpenView Service Desk 4.0 Computer Based Training* (CBT) CD-ROM will be shipped automatically with the regular Service Desk software. The CBT will be available for shipment shortly after the release of the Service Desk software.

- The online help is an extensive information system providing:
	- procedural information to help you perform tasks, whether you are a novice or an experienced user;
	- background and overview information to help you improve your understanding of the underlying concepts and structure of Service Desk;
	- information about error messages that may appear when working with Service Desk, together with information on solving these errors;
	- help on help to learn more about the online help.

The online help is automatically installed as part of the Service Desk application and can be invoked from within Service Desk. See the following section entitled "Using the Online Help" for more information.

### **Reading PDF Files**

You can view and print the PDF files with Adobe<sup>®</sup> Acrobat<sup>®</sup> Reader. This software is included on the HP OpenView Service Desk 4.0 CD-ROM. For installation instructions, see the readme.htm file on the CD-ROM.

[The latest version of Adobe Acrobat Reader is also freely available from](http://www.adobe.com/)  Adobe's Internet site at http://www.adobe.com.

### **Using the Online Help**

You can invoke help from within Service Desk in the following ways:

- To get help for the window or dialog box you are working in, do one of the following:
	- Press **F1**.
	- Click the help toolbar button  $\mathbb{Q}$ .
	- Choose Help from the Help menu.
	- Click the help command button  $\Box$  in a dialog box.

• To search for help on a specific subject using the table of contents or the index of the help system: choose Help Contents & Index from the Help menu.

When you are in the help viewer, you can find help on how to use the help system itself by clicking the Help toolbar button:

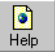

Service Desk also provides *tooltips* and *"What's This?" help* for screen items like buttons, boxes, and menus.

A *tooltip* is a short description of a screen item. To view a tooltip, rest the mouse pointer on the screen item. The tooltip will appear at the position of the mouse pointer.

*"What's This?" help* is a brief explanation of how to use a screen item. "What's This?" help generally gives more information than tooltips. To view "What's This?" help:

- 1. First activate the "What's This?" mouse pointer in one of the following ways:
	- Press **Shift+F1**.
	- Click the "What's This?" toolbar button  $\mathbb{R}^2$ .
	- Choose What's This? from the Help menu.
	- In dialog boxes, click the question mark button  $\mathbb{I}$  in the title bar.

The mouse pointer changes to a "What's This?" mouse pointer  $\mathcal{R}$ ?

2. Then click the screen item for which you want information. The "What's This?" help information appears in a pop-up window.

To close the pop-up window, click anywhere on the screen or press any key on your keyboard.

## **7 Software Availability in Native Languages**

### **Available Languages**

- Service Desk will be available in US English, German, French, Spanish, Japanese, Korean, and Simplified Chinese. Service Desk 4.0 is released with US English as its standard language. Approximately three months after release, translations of initial codes, labels, messages, "What's This?" help, and the online help to German, French, Spanish, Japanese, Korean, and Simplified Chinese will be available from the hp openview software patches [Web site at:](http://support.openview.hp.com/cpe/patches )  http://support.openview.hp.com/cpe/patches
- The *HP OpenView Service Desk: Installation Guide*, *HP OpenView Service Desk: User's Guide*, *HP OpenView Service Desk: Release Notes*, and readme files will also be available in German, French, Spanish, Japanese, Korean, and Simplified Chinese approximately one month after the Service Desk 4.0 release.
- HP OpenView Service Desk 4.0 supports two-byte character sets.
- HP OpenView Service Desk can be localized from within the application. Service Desk is developed using US English as a basis. You can translate or modify labels, messages, "What's this?" help text and codes from within the application. Contact your supplier for localization support.
- The HTML Help viewer supports 28 languages. The language selected is set by the Windows operating system.
- Adobe Acrobat Reader will be supplied on the Service Desk 4.0 CD-ROM in the following languages: Simplified Chinese, Dutch, US English, French, German, Italian, Japanese, Korean, Portuguese, Spanish, and Swedish.

## **8 Discontinuance of Earlier Versions**

### **Discontinuance of Service Desk 2.0**

With the release of Service Desk 4.0, support for Service Desk version 2.0 is discontinued. To secure Service Desk support, Service Desk 2.0 users will have to upgrade to Service Desk 3.0 or 4.0.